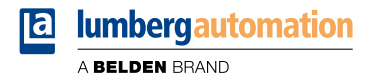

# **Handbuch**

**LioN-P EtherNet/IP Digital-I/O**

**0980 ESL 310-xxx ... 0980 ESL 313-xxx 0980 ESL 390-xxx ... 0980 ESL 393-xxx 0980 ESL 390-121-DCU1 und 0980 ESL 393-121-DCU1**

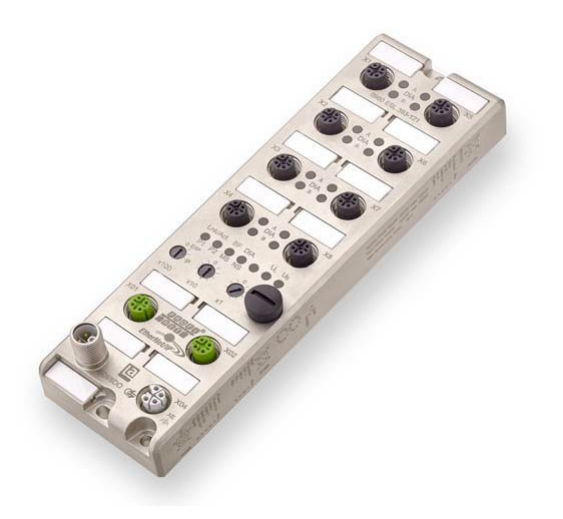

Inhalt

## Inhalt

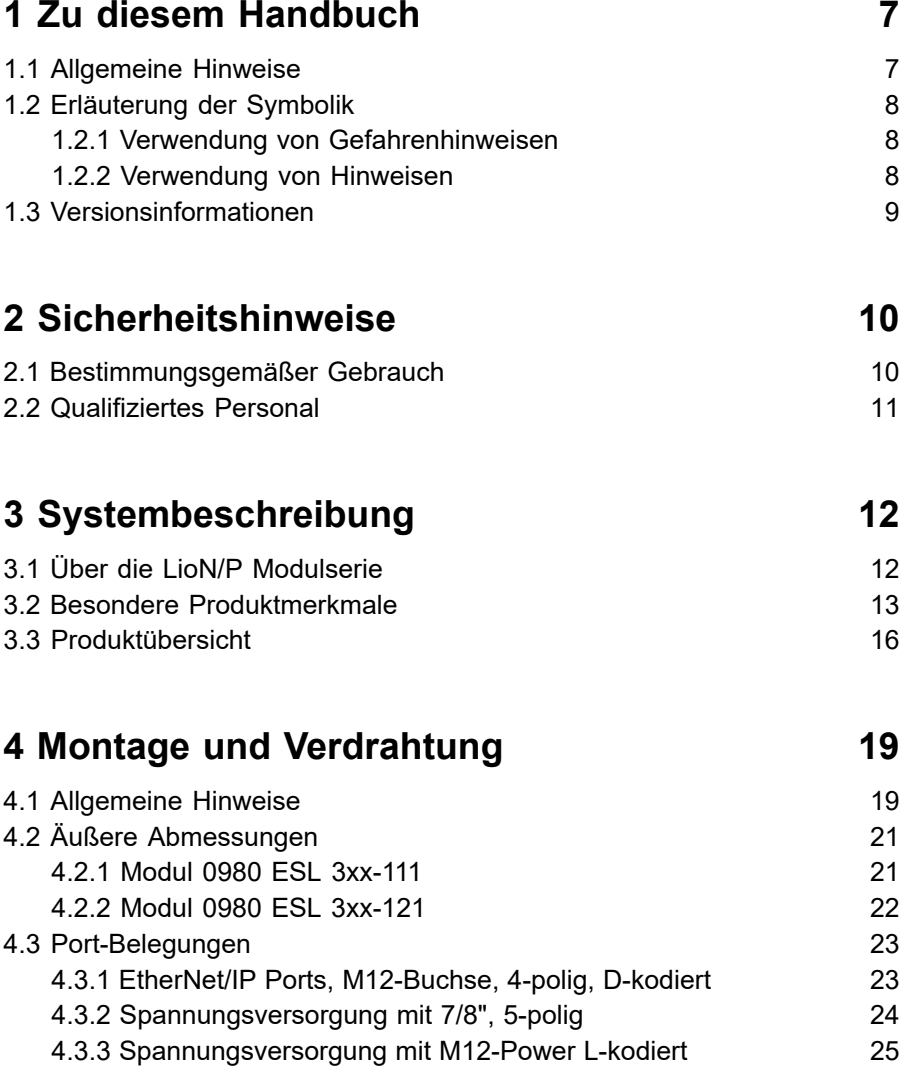

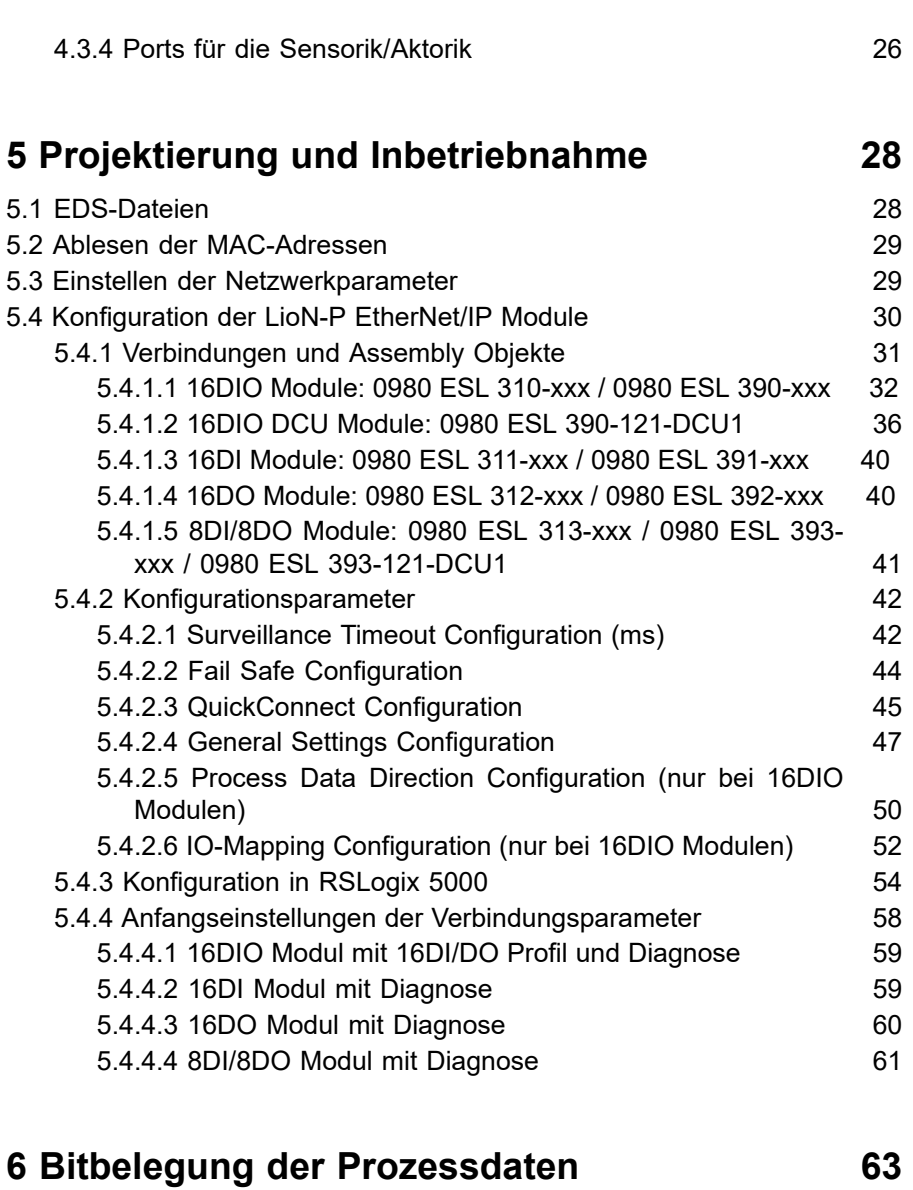

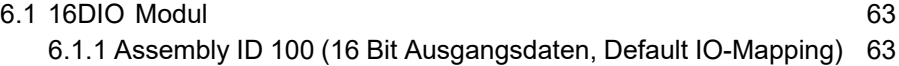

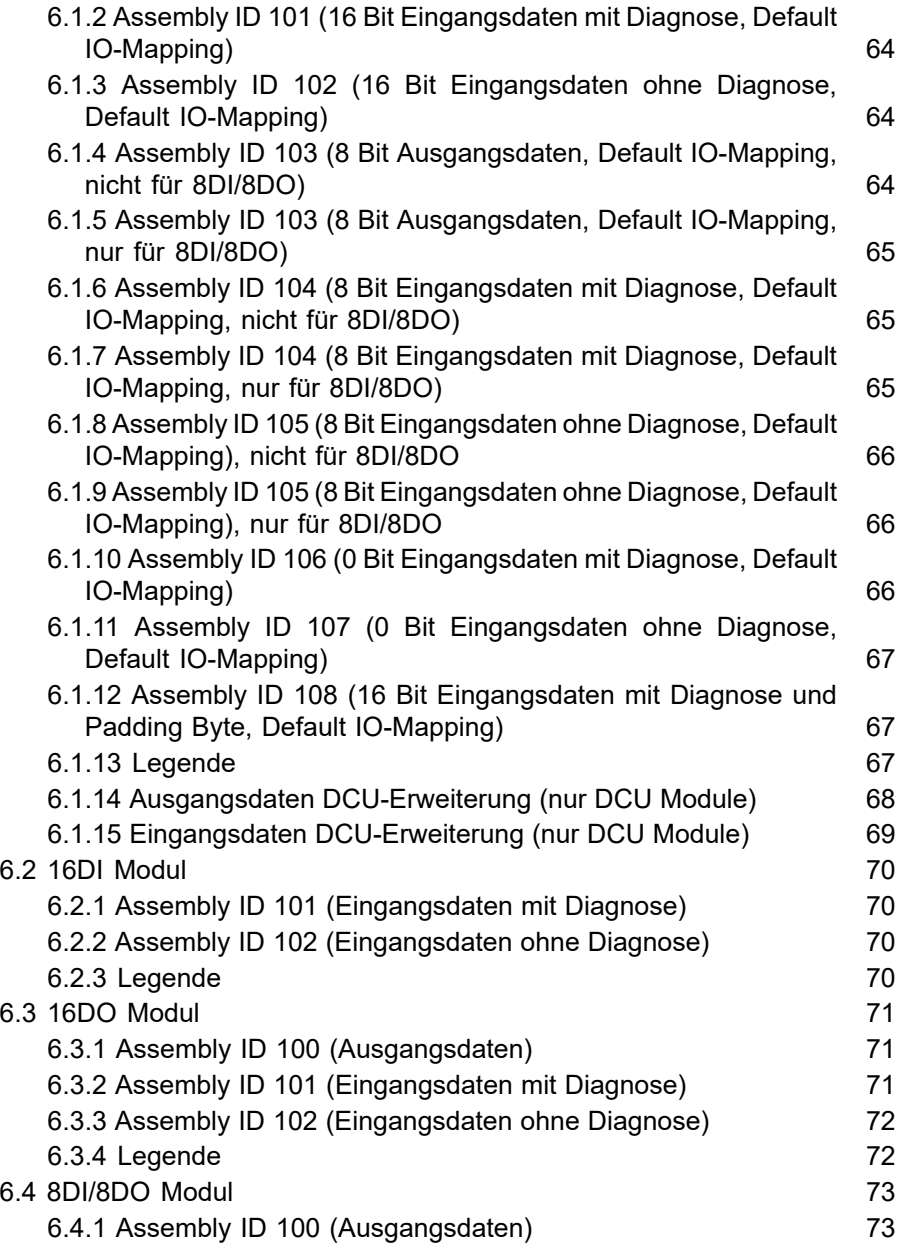

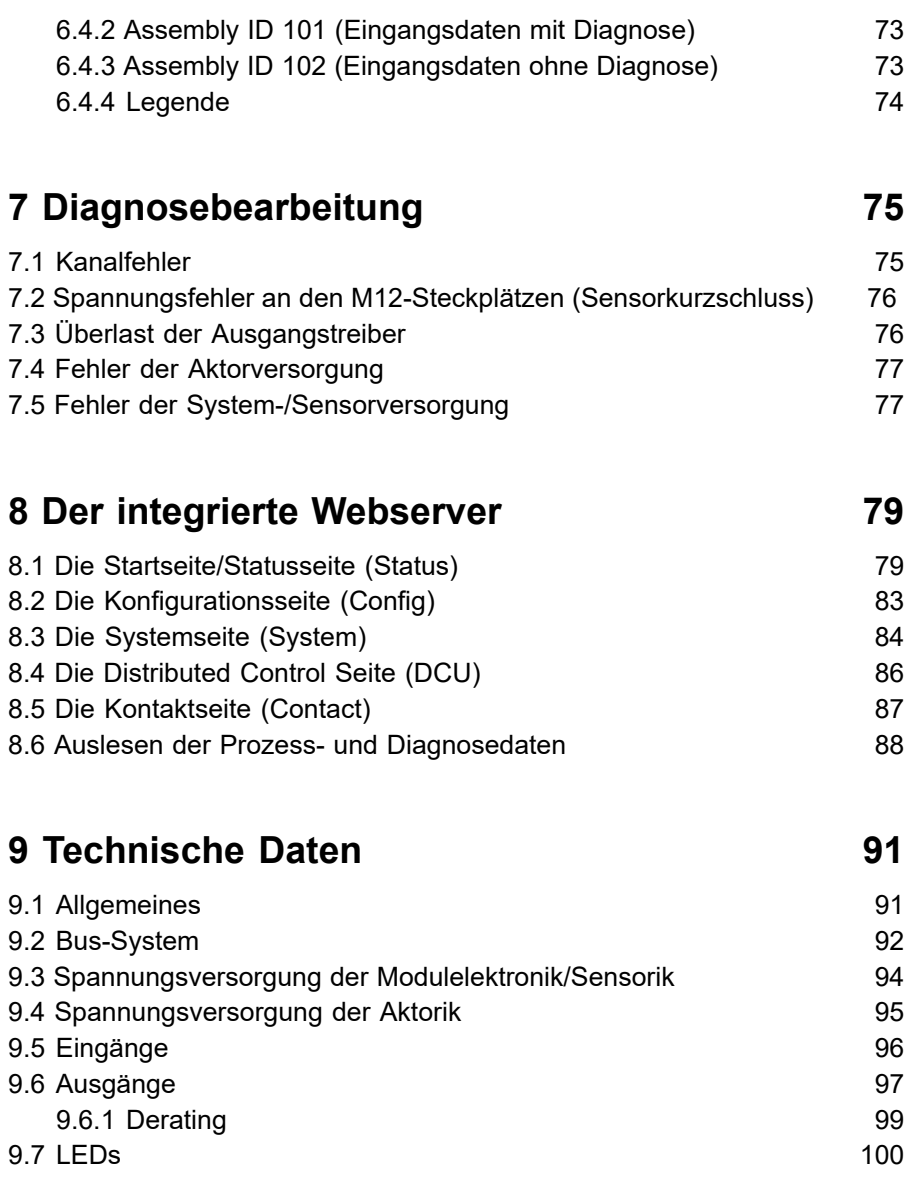

## **[10 Zubehör](#page-101-0) 102**

# <span id="page-6-0"></span>1 Zu diesem Handbuch

## <span id="page-6-1"></span>1.1 Allgemeine Hinweise

Bitte lesen Sie die Montage- und Betriebsanleitung in diesem Handbuch sorgfältig, bevor Sie die LioN-P Module mit EtherNet/IP-Schnittstelle in Betrieb nehmen. Bewahren Sie das Handbuch an einem Ort auf, der für alle Benutzer zugänglich ist.

Die in diesem Handbuch verwendeten Texte, Abbildungen, Diagramme und Beispiele dienen ausschließlich der Erläuterung zur Bedienung und Anwendung der LioN-P Module mit EtherNet/IP-Schnittstelle.

Bei weitergehenden Fragen zur Installation und Inbetriebnahme der Geräte sprechen Sie uns bitte an. Wir stehen Ihnen jederzeit gerne zur Verfügung.

> Belden Deutschland GmbH – Lumberg Automation™ – Im Gewerbepark 2 D-58579 Schalksmühle **Deutschland** [lumberg-automation-support.belden.com](https://lumberg-automation-support.belden.com) [www.lumberg-automation.com](http://www.lumberg-automation.com) [catalog.belden.com](https://catalog.belden.com)

Belden Deutschland GmbH – Lumberg Automation™ – behält sich vor, jederzeit technische Änderungen oder Änderungen dieses Handbuches ohne besondere Hinweise vorzunehmen.

## <span id="page-7-0"></span>1.2 Erläuterung der Symbolik

#### <span id="page-7-1"></span>1.2.1 Verwendung von Gefahrenhinweisen

Gefahrenhinweise sind wie folgt gekennzeichnet:

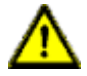

**Gefahr:** Bedeutet, dass Tod, schwere Körperverletzung oder erheblicher Sachschaden eintreten werden, wenn die entsprechenden Vorsichtsmaßnahmen nicht getroffen werden.

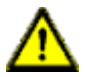

**Warnung:** Bedeutet, dass Tod, schwere Körperverletzung oder erheblicher Sachschaden eintreten können, wenn die entsprechenden Vorsichtsmaßnahmen nicht getroffen werden.

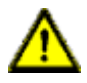

**Vorsicht:** Bedeutet, dass eine leichte Körperverletzung oder ein Sachschaden eintreten können, wenn die entsprechenden Vorsichtsmaßnahmen nicht getroffen werden.

#### <span id="page-7-2"></span>1.2.2 Verwendung von Hinweisen

Hinweise sind wie folgt dargestellt:

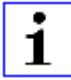

**Achtung:** Ist eine wichtige Information über das Produkt, die Handhabung des Produktes oder den jeweiligen Teil der Dokumentation, auf den besonders aufmerksam gemacht werden soll.

## <span id="page-8-0"></span>1.3 Versionsinformationen

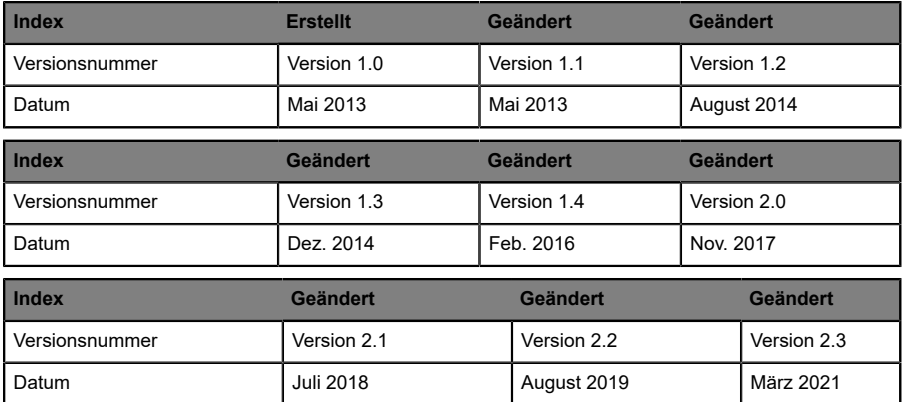

Tabelle 1: Übersicht der Handbuch-Revisionen

# <span id="page-9-0"></span>2 Sicherheitshinweise

## <span id="page-9-1"></span>2.1 Bestimmungsgemäßer Gebrauch

Die in diesem Handbuch beschriebenen Geräte dienen als dezentrale Ein-/ Ausgabe-Baugruppen in einem EtherNet/IP-Netzwerk.

Wir entwickeln, fertigen, prüfen und dokumentieren unsere Produkte unter Beachtung der Sicherheitsnormen. Bei Beachtung der für Projektierung, Montage und bestimmungsgemäßen Betrieb beschriebenen Handhabungsvorschriften und sicherheitstechnischen Anweisungen gehen von den Produkten im Normalfall keine Gefahren für Personen oder Sachen aus.

Die Module erfüllen die Anforderungen der EMV-Richtlinie (2014/30/EU) und der Niederspannungsrichtlinie (2014/35/EU).

Ausgelegt sind die Module für den Einsatz im Industriebereich. Die industrielle Umgebung ist dadurch gekennzeichnet, dass Verbraucher nicht direkt an das öffentliche Niederspannungsnetz angeschlossen sind. Für den Einsatz im Wohnbereich oder in Geschäfts- und Gewerbebereichen sind zusätzliche Maßnahmen erforderlich.

# 1

**Achtung:** Diese Einrichtung kann im Wohnbereich Funkstörungen verursachen. In diesem Fall kann vom Betreiber verlangt werden, angemessene Gegenmaßnahmen durchzuführen.

Die einwandfreie und sichere Funktion des Produkts erfordert einen sachgemäßen Transport, eine sachgemäße Lagerung, Aufstellung und Montage sowie sorgfältige Bedienung.

Für den bestimmungsgemäßen Betrieb der Module ist ein vollständig montiertes Gerätegehäuse notwendig. Schließen Sie an die Module ausschließlich Geräte an, welche die Anforderungen der EN 61558-2-4 und EN 61558-2-6 erfüllen.

Beachten Sie bei der Projektierung, Installation, Inbetriebnahme, Wartung und Prüfung der Geräte die für den spezifischen Anwendungsfall gültigen Sicherheits- und Unfallverhütungsvorschriften.

Installieren Sie ausschließlich Leitungen und Zubehör, die den Anforderungen und Vorschriften für Sicherheit, elektromagnetische Verträglichkeit und ggf. Telekommunikations-Endgeräteeinrichtungen sowie den Spezifikationsangaben entsprechen. Informationen darüber, welche Leitungen und welches Zubehör zur Installation zugelassen sind, erhalten Sie von Lumberg Automation™ oder sind in diesem Handbuch beschrieben.

## <span id="page-10-0"></span>2.2 Qualifiziertes Personal

Zur Projektierung, Installation, Inbetriebnahme, Wartung und Prüfung der Geräte ist ausschließlich eine anerkannt ausgebildete Elektrofachkraft befugt, die mit den Sicherheitsstandards der Automatisierungstechnik vertraut ist.

Die Anforderungen an das Personal richten sich nach den<br>Anforderungsprofilen, die vom ZVEI, VDMA oder vergleichbaren die vom ZVEI, VDMA oder vergleichbaren Organisationen beschrieben sind.

Ausschließlich Elektrofachkräfte, die den Inhalt dieses Handbuches kennen, sind befugt, die beschriebenen Geräte zu installieren und zu warten. Dies sind Personen, die

- D aufgrund ihrer fachlichen Ausbildung, Kenntnis und Erfahrung sowie Kenntnis der einschlägigen Normen die auszuführenden Arbeiten beurteilen und mögliche Gefahren erkennen können.
- D aufgrund einer mehrjährigen Tätigkeit auf vergleichbarem Gebiet den gleichen Kenntnisstand wie nach einer fachlichen Ausbildung haben.

Eingriffe in die Hard- und Software der Produkte, die den Umfang dieses Handbuchs überschreiten, darf ausschließlich Belden Deutschland GmbH – Lumberg Automation $TM$  – vornehmen.

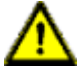

**Warnung: Unqualifizierte Eingriffe in die Hard- oder Software oder die** Nichtbeachtung der in diesem Handbuch gegebenen Warnhinweise können schwere Personen- oder Sachschäden zur Folge haben.

# <span id="page-11-0"></span>3 Systembeschreibung

## <span id="page-11-1"></span>3.1 Über die LioN/P Modulserie

Die LioN-P (Lumberg I/O-Network Power) Modulserie umfasst eigenständige Feldbusgeräte für den dezentralen Einsatz in rauer Industrieumgebung. Die Geräte bieten eine einfache Handhabung der E/A-Daten in einem übergeordneten Bussystem. Sie eignen sich besonders für Einsatzstellen in Maschinen und Anlagen mit einer moderaten E/A-Konzentration auf verteilten Baugruppen.

Die LioN-P I/O-Modulserie verfügt über ein sehr robustes Metallgehäuse aus Zinkdruckguss. Die Modulelektronik ist durch das komplett vergossene Gehäuse gegen Umwelteinflüsse vollständig geschützt. Als Schutzart bieten die Module IP65, IP67 (IP69 bei Modulen mit M12-L). Der zulässige Temperaturbereich der Module beträgt -25° C bis +70° C. Die Modulserie ist daher sehr gut für den direkten Feldeinsatz in rauer Industrieumgebung geeignet.

Trotz des robusten Designs bietet die Modulserie kompakte Abmessungen und ein geringes Gewicht.

Der integrierte 2-Port Ethernet-Switch der Module erlaubt den Aufbau einer Linien- oder Sterntopologie für das EtherNet/IP-Netzwerk. Das implementierte Device Level Ring Protokoll (DLR) ermöglicht den Entwurf einer hochverfügbaren Netzinfrastruktur.

Gemäß der EtherNet/IP-Spezifikation erhalten die Module ihre Netzwerk-Parameter / Adressse über die Drehkodierschalter. Hierüber ist es möglich, das letzte Oktett der IP-Adresse zu bestimmen. Alternativ kann über die Protokolle BOOTP und DHCP eine automatisierte Zuweisung der Neztwerkparameter durch einen entsprechenden Server erfolgen.

Die LioN-P Modulserie besteht aus vier Arten von Modulen mit unterschiedlicher I/O-Funktionalität. Module mit 16 digitalen Eingängen (16 DI), 16 digitalen Ausgängen (16 DO), 8 digitalen Eingängen / 8 digitalen Ausgängen (8DI/8DO) oder 16 universelle Eingängen/Ausgängen (16DIO) stehen zur Verfügung. Der Ausgangsstrom beträgt 2 A pro Kanal. Die

Ausgangsstromkreise sind galvanisch (ausgenommen bei 16DIO) vom restlichen Netzwerk und der Sensorelektronik getrennt.

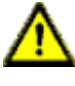

**Warnung:** Bei gleichzeitiger Verwendung von Modulen mit galvanischer Trennung und Modulen ohne galvanische Trennung innerhalb desselben Systems wird die galvanische Trennung aller angeschlossenen Module aufgehoben.

Die Module mit Ausgangsfunktionalität bieten eine Fail-Safe-Funktion. Während der Konfiguration dieser Module kann das Verhalten jedes einzelnen Ausgangskanals im Falle einer Unterbrechung oder Verlusts der Kommunikation eingestellt werden.

Es existieren zusätzlich zwei DCU1 Varianten (Distributed Control Unit) mit integrierter programmierbarer Logik. Details zur DCU-Programmierung entnehmen Sie dem Handbuch zur μDCU.

Für den Anschluss des Netzwerks, von Netzteilen und der E/A-Geräte bietet die Modulreihe den weit verbreiteten M12-Steckverbinder mit A-Kodierung für die E/A- Signale, D-Kodierung für das Netzwerk und L-Kodierung für die Spannungsversorgung. Darüber hinaus sind die Steckverbinder farbkodiert um eine Verwechslung der Anschlüsse zu verhindern.

## <span id="page-12-0"></span>3.2 Besondere Produktmerkmale

Robustes Design:

Als Anschlussmöglichkeit bietet die Modulreihe den weit verbreiteten M12-Steckverbinder für die E/A Signale, das Netzwerk und die Spannungsversorgung. Die Ausgangsstromkreise sind galvanisch vom restlichen Netz und der Sensorelektronik getrennt. Dadurch werden Steuerungen zuverlässig vor Störsignalen geschützt.

 $\blacktriangleright$  Integrierter Switch:

Der integrierte 2-Port-Ethernet-Switch der Module erlaubt den Aufbau einer Linien-, Stern- oder Ringtopologie für das EtherNet/IP-Netz.

Redundanz-Funktion:

Die LioN-P Module unterstützten bei Ring-Topologien die Redundanz-Funktion DLR (Device Level Ring). Dadurch wechseln die Module bei einer Unterbrechung der Verbindung sofort auf ein alternatives Ringsegment und sorgen so für einen unterbrechungsfreien Betrieb. Die unterstützte DLR-Klasse ist "Beacon-Based" entsprechend der EtherNet/IP-Spezifikation.

D Fail-Safe-Funktion:

Die Module mit Ausgangsfunktionalität (Varianten 16DIO, 16DO und 8DI/8DO) bieten eine Fail-Safe-Funktion. Damit haben Sie die Möglichkeit, das Verhalten jedes einzelnen Ausgangskanals im Falle einer Unterbrechung oder eines Verlusts der Kommunikation festzulegen.

**D** Integrierter Webserver:

Die Anpassung der Netzwerkparameter wie IP-Adresse, Subnetz-Maske und Gateway ist über Drehcodierschalter (letztes Oktett der IP-Adresse) oder den integrierten Webserver möglich. Darüber hinaus werden die Status-Daten des LioN-P Moduls sowie aller Kanäle angezeigt.

 $\triangleright$  QuickConnect:

QuickConnect ermöglicht LioN-P Modulen durch einen beschleunigten Hochfahrprozess die besonders schnelle Aufnahme der Kommunikation in einem EtherNet/IP-Netz. Dies ist beispielsweise bei Roboteranwendungen eine sinnvolle Funktion, bei denen ein Roboterarm einen schnellen Werkzeugwechsel durchführen kann.

**D** Force Mode:

Der Force Mode ermöglicht die Simulation von Prozessdaten der Ein- und Ausgänge ohne Anschluss von Sensoren und Aktoren. Es ist somit möglich, eine Applikation ohne vollständige physische Anwendung vorab zu testen. Diese Funktion erleichtert und beschleunigt eine Maschinen-Inbetriebnahme und kann für die Überprüfung neuer Produktionsanlagen verwendet werden. Es können für eine Applikation Eingangsschaltzustände simuliert werden oder sogar ohne Steuerung Ausgänge geschaltet werden.

▶ Flex-Bit-Technologie bei 16DIO Modulen (IO-Mapping):

Mit der Flex-Bit-Technologie ist es möglich, das IO-Mapping der Prozessdaten zu ändern. In der Regel ist jeder Kanal statisch einem Bit in den Prozessdaten zugeordnet. Mit Hilfe dieser Funktion lassen sich die Datenrichtung eines Kanals sowie dessen Bit-Zuordnung in den Prozessdaten bestimmen. Es können somit LioN-P Module durch die Konfiguration des IO-Mappings in Applikationen mit Bit-Mappings anderer Hersteller eingesetzt werden.

Distributed Control Unit bei DCU-Modulen:

LioN-P Module mit der DCU-Funktion können über eine integrierte programmierbare Logik Anwendungen eigenständig steuern, Timer und Zähler sowie weitere Funktionen ausführen und optional Daten mit einer übergeordneten Steuerung austauschen. Die remanente Speicherung des Programms eignet sich bestens für einen Plug-and-Play-Betrieb. Dadurch ermöglichen die LioN-P Module eine schnelle und intuitive Installation sowie Wartung. Details zur DCU-Programmierung entnehmen Sie dem Handbuch zur μDCU.

## <span id="page-15-0"></span>3.3 Produktübersicht

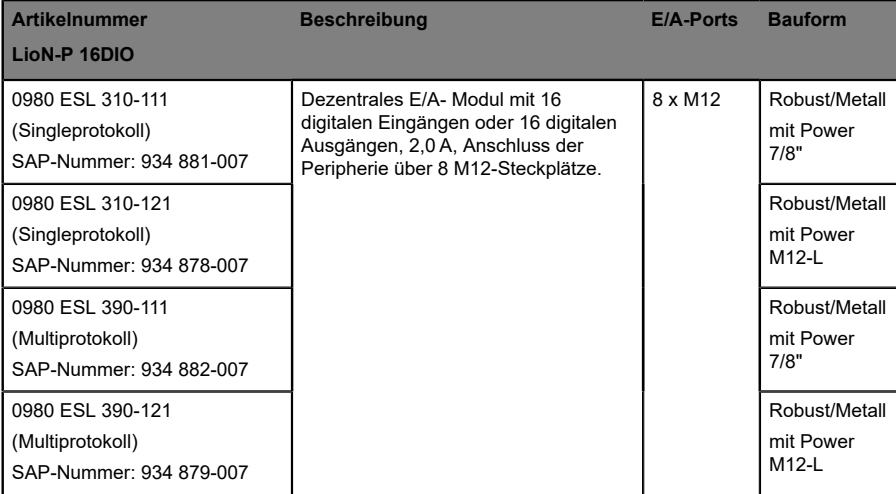

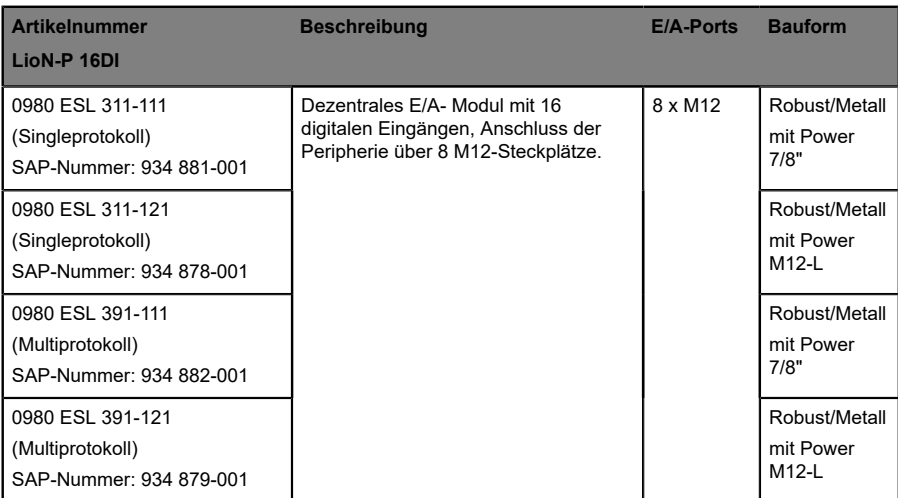

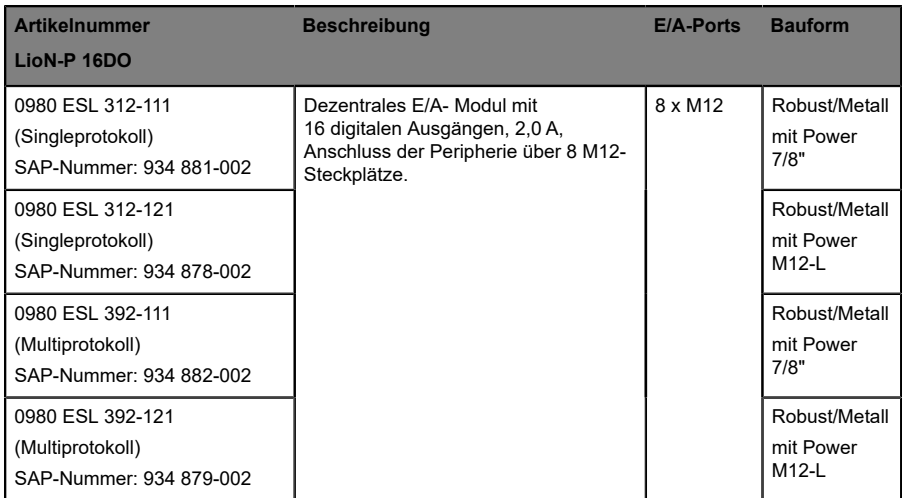

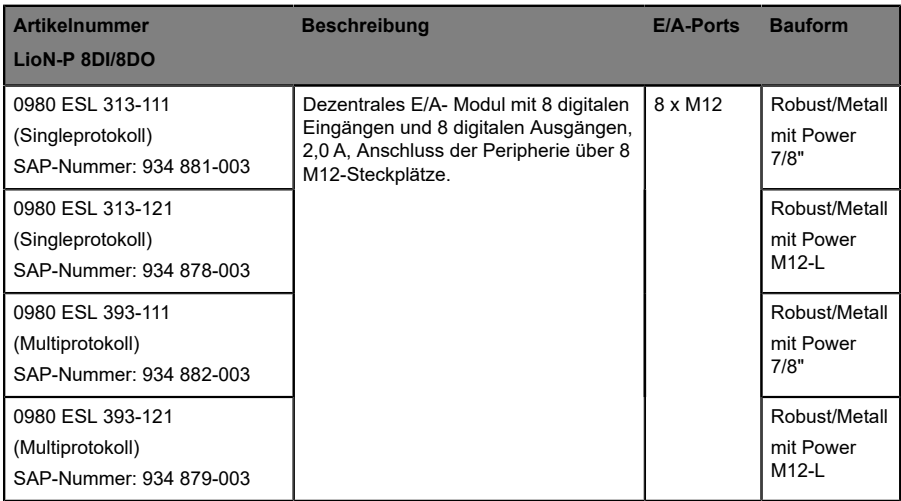

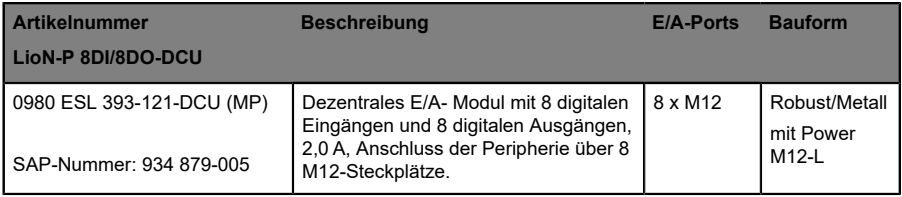

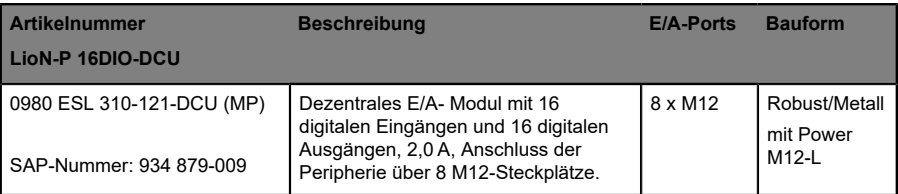

# <span id="page-18-0"></span>4 Montage und Verdrahtung

## <span id="page-18-1"></span>4.1 Allgemeine Hinweise

Montieren Sie das LioN-P Modul mit 2 Schrauben (M4x25/30) auf einer ebenen Fläche. Das hierfür erforderliche Drehmoment beträgt 1 Nm. Nutzen Sie bei allen Befestigungsarten Unterlegscheiben nach DIN 125. Verwenden Sie für die Montagebohrungen einen Abstand von 190,3 bis 191,8 mm für die LioN-P Module mit 7/8"- Anschluss und einen Abstand von 196,8 bis 198,3 mm für die LioN-P Module mit M12-L Poweranschluss.

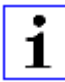

**Achtung:** Für die Ableitung von Störströmen und die EMV-Festigkeit verfügen die Module über einen Erdanschluss mit einem M4- Gewinde. Dieser ist mit dem Symbol für Funktionserde und der Bezeichnung "XE" markiert.

1

**Achtung:** Verbinden Sie das Modul mittels einer Verbindung von geringer Impedanz mit der Bezugserde. Im Falle einer geerdeten Montagefläche können Sie die Verbindung direkt über die Befestigungsschrauben herstellen.

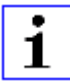

**Achtung:** Verwenden Sie bei nicht geerdeter Montagefläche ein Masseband oder eine geeignete FE-Leitung. Schließen Sie das Masseband oder die FE-Leitung durch eine M4-Schraube am Erdungspunkt an und unterlegen Sie die Befestigungsschraube wenn möglich mit einer Unterleg- und Zahnscheibe.

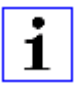

**Achtung:** Für UL Anwendung:

Schließen Sie Geräte nur unter der Verwendung eines UL zertifizierten Kabels mit geeigneten Bewertungen an (CYJV oder PVVA).

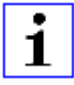

**Achtung:** Um die Steuerung zu programmieren, ziehen Sie bitte die Herstellerinformationen zu Rate und verwenden Sie nur entsprechendes Zubehör.

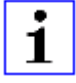

**Achtung:** Für UL Anwendung:

Nur für den Innenbereich zugelassen. Bitte beachten Sie die maximale Höhe von 2000 Metern. Zugelassen bis maximal Verschmutzungsgrad 2.

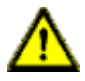

**Warnung:** Terminals, Gehäuse feldverdrahteter Terminalboxen oder einzelne Komponenten können Temperaturen von über 60° C erreichen.

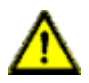

**Warnung:** Für UL Anwendung:

Verwenden Sie temperaturbeständige Kabel mit folgenden Eigenschaften: Für die Module 0980 ESL3x1-121 Hitzebeständigkeit bis mindestens 85° C.

Für die Module 0980 ESL3x0-121, 0980 ESL3x2-121 und 0980 ESL3x3-121 Hitzebeständigkeit bis mindestens 96° C.

## <span id="page-20-0"></span>4.2 Äußere Abmessungen

#### <span id="page-20-1"></span>4.2.1 Modul 0980 ESL 3xx-111

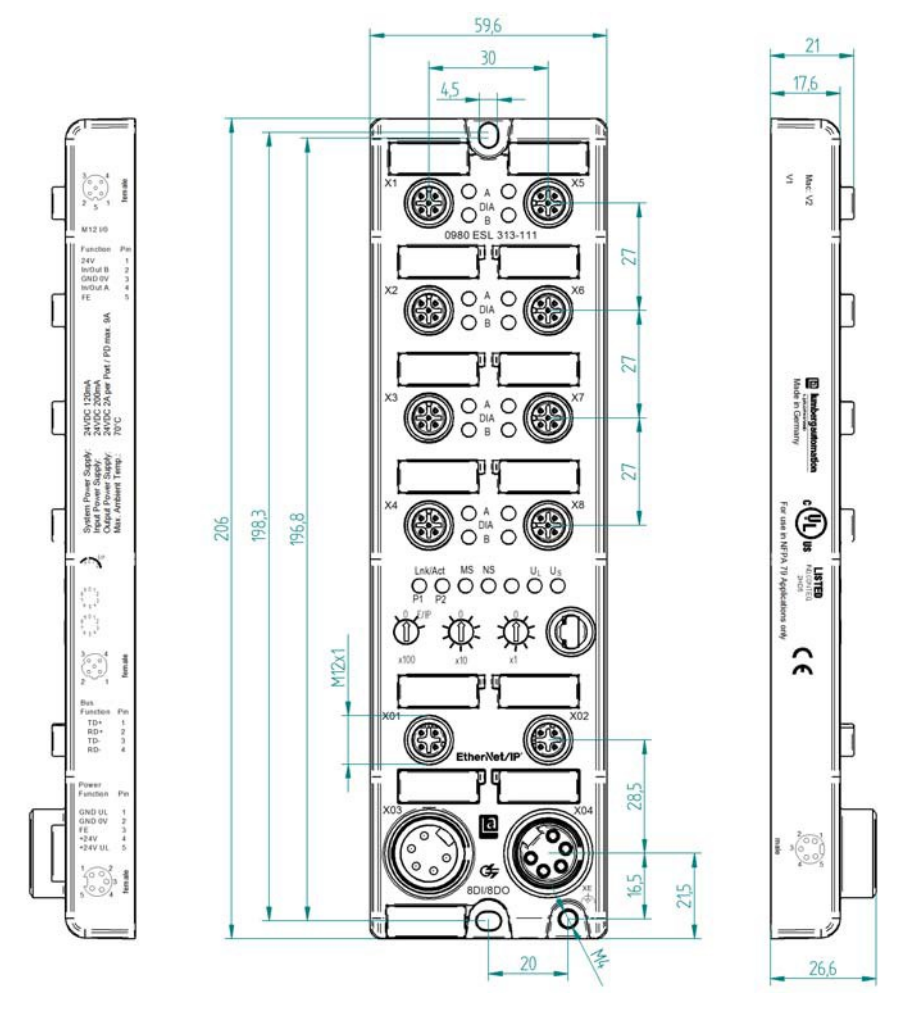

Abb. 1: Beispielhafte Abbildung von 0980 ESL 313-111

#### <span id="page-21-0"></span>4.2.2 Modul 0980 ESL 3xx-121

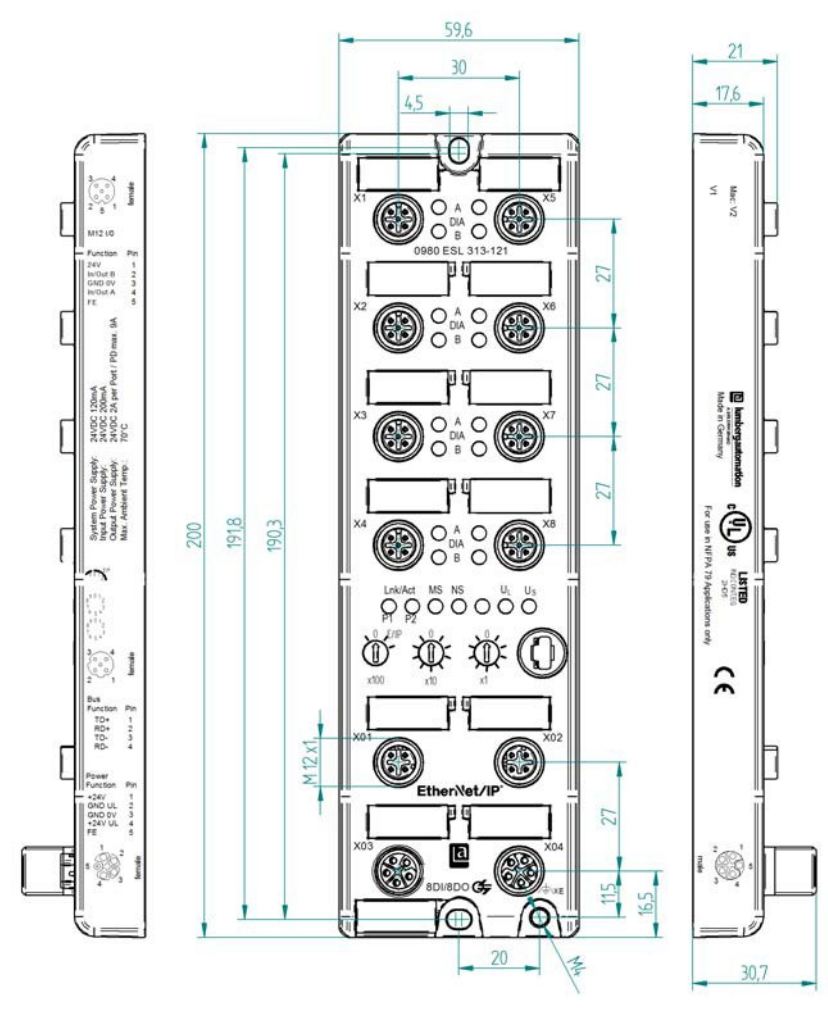

Abb. 2: Beispielhafte Abbildung von 0980 ESL 313-121

## <span id="page-22-0"></span>4.3 Port-Belegungen

Die in diesem Kapitel dargestellten Kontaktanordnungen zeigen die Vorderansicht auf den Steckbereich der Steckverbinder.

#### <span id="page-22-1"></span>4.3.1 EtherNet/IP Ports, M12-Buchse, 4-polig, D-kodiert

Farbkodierung: grün

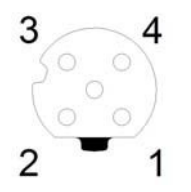

Abb. 3: Schemazeichnung Port X01, X02

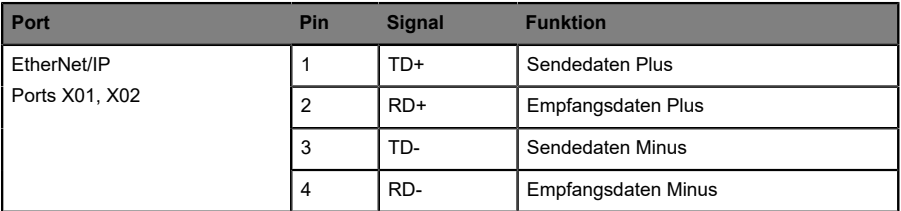

Tabelle 2: Belegung Port X01, X02

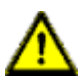

**Vorsicht:** Zerstörungsgefahr! Legen Sie die Spannungsversorgung nie auf die Datenkabel.

#### <span id="page-23-0"></span>4.3.2 Spannungsversorgung mit 7/8", 5-polig

 $\blacktriangleright$  Farbkodierung: grau

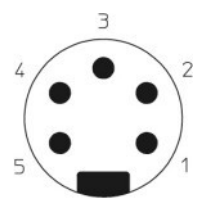

Abb. 4: Schemazeichnung Port X03 (IN)

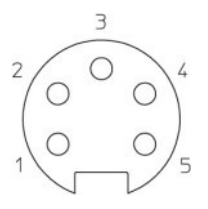

#### Abb. 5: Schemazeichnung Port X04 (OUT)

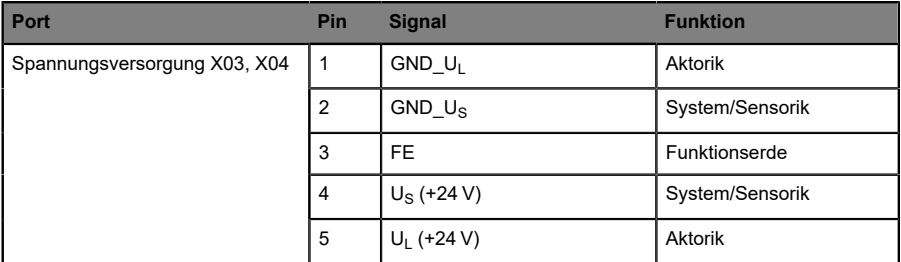

Tabelle 3: Belegung Port X03, X04

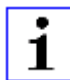

**Achtung:** Für das Eingangsmodul 0980 ESL 311-xxx werden die beiden Kontakte 1 und 5 für die Spannungsversorgung der Aktorik nicht benötigt. Gleichwohl sind diese beiden Kontakte auf Stecker- und Buchsenseite miteinander gebrückt, um eine 5-polige Weiterleitung der Spannungsversorgung zu einem nachfolgenden Modul zu ermöglichen.

**Achtung:** Verwenden Sie ausschließlich Netzteile für die System/ Sensor- und Aktorversorgung, welche PELV (Protective-Extra-Low-Voltage) oder SELV (Safety-Extra-Low-Voltage) entsprechen. Spannungsversorgungen nach EN 61558-2-6 (Trafo) oder EN 60950-1 (Schaltnetzteile) erfüllen diese Anforderungen.

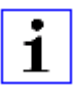

**Achtung:** Für UL Anwendungen: Verwenden Sie für Module mit einem 7/8"-Gehäuse die Spannungsquelle "SELV and Limited Energy".

#### <span id="page-24-0"></span>4.3.3 Spannungsversorgung mit M12-Power L-kodiert

 $\blacktriangleright$  Farbkodierung: grau

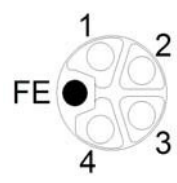

Abb. 6: Schemazeichnung M12 L-Codierung (Buchse); Port X03 (IN)

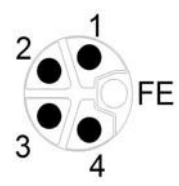

Abb. 7: Schemazeichnung M12 L-Codierung (Stecker); Port X04 (OUT)

| <b>Spannungsversorgung</b>   | Pin         | <b>Signal</b>      | <b>Funktion</b> |
|------------------------------|-------------|--------------------|-----------------|
| Spannungsversorgung X03, X04 | $\mathbf 1$ | $U_S$ (+24 V)      | System/Sensorik |
|                              | 2           | GND U <sub>I</sub> | Aktorik         |
|                              | 3           | $GND$ $U_S$        | System/Sensorik |
|                              | 4           | $U_1$ (+24 V)      | Aktorik         |
|                              | 5           | FE                 | Funtionserde    |

Tabelle 4: Belegung X03, X04

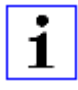

**Achtung:** Verwenden Sie ausschließlich Netzteile für die System/ Sensor- und Aktorversorgung, welche PELV (Protective-Extra-Low-Voltage) oder SELV (Safety-Extra-Low-Voltage) entsprechen. Spannungsversorgungen nach EN 61558-2-6 (Trafo) oder EN 60950-1 (Schaltnetzteile) erfüllen diese Anforderungen.

#### <span id="page-25-0"></span>4.3.4 Ports für die Sensorik/Aktorik

- Gestalt: M12-Buchse, 5-polig
- Farbkodierung: schwarz

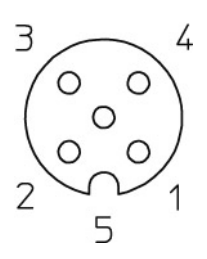

Abb. 8: Schemazeichnung Port X1 bis X8

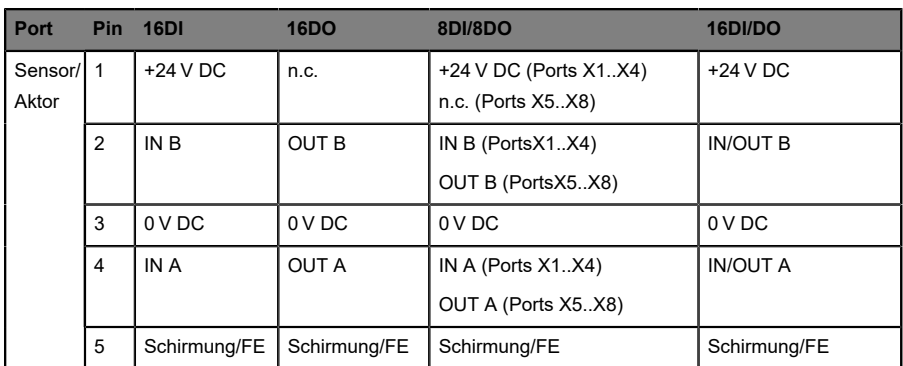

Tabelle 5: Belegung Port X1 bis X8

# <span id="page-27-0"></span>5 Projektierung und Inbetriebnahme

Die auf den nachfolgenden Seiten beschriebene Konfiguration und Inbetriebnahme der LioN-P EtherNet/IP Module wurde mit Hilfe einer Allen-Bradley Steuerung und der Rockwell Software RSLogix 5000 durchgeführt. Bei Verwendung eines Steuerungssystems eines anderen Steuerungsanbieters beachten Sie bitte die zugehörige Dokumentation.

## <span id="page-27-1"></span>5.1 EDS-Dateien

Für die Konfiguration eines Moduls in der Steuerung ist eine EDS-Datei erforderlich. Jede Modulvariante benötigt eine eigene EDS-Datei. Die Datei kann auf den Produktseiten unseres Online-Kataloges heruntergeladen werden: [catalog.belden.com](https://catalog.belden.com)

Auf Anfrage wird die EDS-Datei auch vom Support-Team zugeschickt.

Die EDS-Dateien sind für alle LioN-P Module in einer Archiv-Datei zusammengefasst. Laden Sie die Archiv-Datei herunter und entpacken Sie diese.

Das Archiv enthält folgende EDS-Dateien:

- EDS-V3.21.1-LumbergAutomation-0980ESL310-xxx-yyyymmdd.eds
- ▶ EDS-V3.21.1-LumbergAutomation-0980ESL311-xxx-yyyymmdd.eds
- ▶ EDS-V3.21.1-LumbergAutomation-0980ESL312-xxx-yyyymmdd.eds
- ▶ EDS-V3.21.1-LumbergAutomation-0980ESL313-xxx-yyyymmdd.eds
- EDS-V3.21.1-LumbergAutomation-0980ESL390-xxx-yyyymmdd.eds
- ▶ EDS-V3.21.1-LumbergAutomation-0980ESL391-xxx-yyyymmdd.eds
- EDS-V3.21.1-LumbergAutomation-0980ESL392-xxx-yyyymmdd.eds
- ▶ EDS-V3.21.1-LumbergAutomation-0980ESL393-xxx-yyyymmdd.eds
- ▶ EDS-V3.21.1-LumbergAutomation-0980ESL390-xxx-DCU1yyyymmdd.eds
- ▶ EDS-V3.21.1-LumbergAutomation-0980ESL393-xxx-DCU1yyyymmdd.eds

**yyyymmdd** steht dabei für das Ausgabedatum der entsprechenden Datei.

Installieren Sie die EDS-Datei für die verwendete Modulvariante mit Hilfe des Hardware- oder Netzwerk-Konfigurationstools Ihres Steuerungsherstellers. Nach der Installation stehen die Module in den Hardwarekatalogen als "General Purpose Discrete I/O"-Gerät zur Verfügung.

#### <span id="page-28-0"></span>5.2 Ablesen der MAC-Adressen

Jedes Modul besitzt eine eindeutige und vom Hersteller zugewiesene MAC-Adresse, die nicht durch den Benutzer änderbar ist. Die MAC-Adresse ist auf der Vorderseite des Moduls aufgedruckt.

## <span id="page-28-1"></span>5.3 Einstellen der Netzwerkparameter

Über die 3 Drehcodierschalter auf der Vorderseite der LioN-P Module haben Sie die Möglichkeit, den Betriebsmodus für die Verwendung oder den Erhalt der Netzwerkparameter wie IP-Adresse, Subnetz-Maske und Gateway-Adresse einzustellen. Dem LioN-P Modul kann durch Setzen des letzten Oktetts über die Drehcodierschalter eine statische IP-Adresse zugewiesen werden.

Alternativ ist es über die Nullstellung der Drehcodierschalter möglich, die erforderlichen Netzwerkparameter über DHCP oder BOOTP zu beziehen. Es ist dabei zu beachten, dass der gewählte Betriebsmodus nur nach Wiederherstellung der Spannungsversorgung eingelesen wird. Werden während des Betriebs Änderungen der Netzwerkparameter z. B. über den Webserver vorgenommen, erfordert dies zur Übernahme einen Neustart des Moduls.

Werkseinstellung der statischen Netzwerkparameter:

- D IP-Adresse: 192.168.001.001
- ▶ Subnetzmaske: 255.255.255.000
- ▶ Gateway-Adresse: 000.000.000.000

Bitte beachten Sie, dass für die Nutzung von QuickConnect eine feste IP-Adresse erforderlich ist.

Über die Drehcodierschalter sind für LioN-P Module folgende Einstellungen möglich:

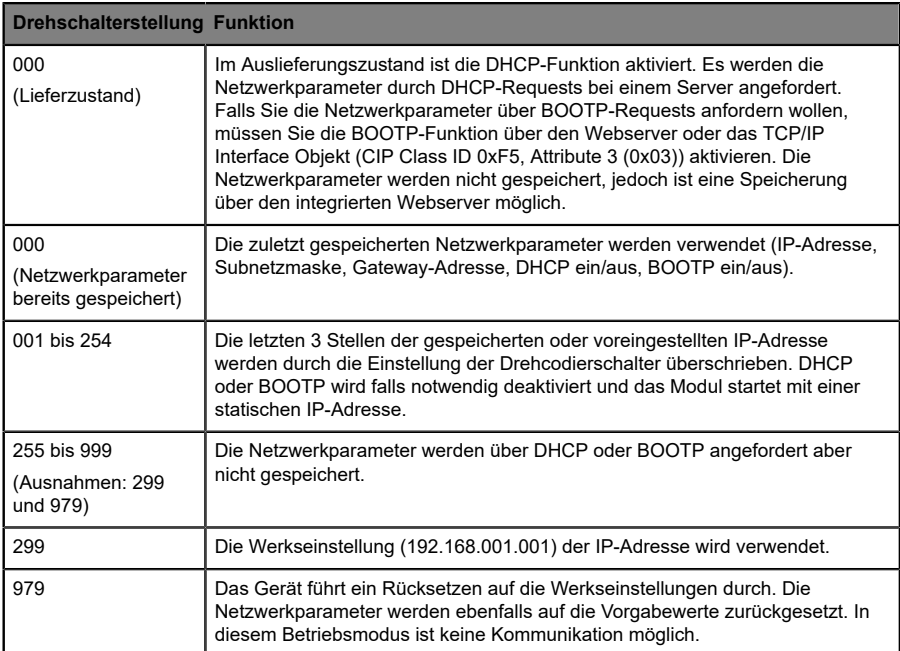

Tabelle 6: Einstellungsmöglichkeiten der Drehcodierschalter für LioN-P **Module** 

#### <span id="page-29-0"></span>5.4 Konfiguration der LioN-P EtherNet/IP Module

Die LioN-P Module unterstützen für die EthetNet/IP Kommunikation **Implicit Messaging** und **Explicit Messaging**. IO-Prozessdaten werden zyklisch über Assembly Objekte und einer bestehenden Verbindung mittels **Implicit Messaging** übertragen.

Daten mit geringer Priorität, zeitunkritische Daten sowie Konfigurationsund Diagnosedaten können über azyklische Nachrichten mittels **Explicit Messaging** ausgetauscht werden.

#### <span id="page-30-0"></span>5.4.1 Verbindungen und Assembly Objekte

Die LioN-P Module nutzen für den Austausch von IO-Prozessdaten und die Kommunikation über Implicit Messaging die Verbindungstypen Exclusive Owner, Input Only und Listen Only.

Der Verbindungstyp Exclusive Owner ist ausschließlich bei Modulen mit Ausgangsfunktionalität (Varianten 16DIO, 16DO und 8DI/8DO) verfügbar.

Durch die Auswahl der entsprechenden Instanz ID des Assembly Objektes entscheiden Sie, wie viele IO-Prozessdaten das LioN-P Modul dem Anwender zur Verfügung stellt und ob Diagnosedaten hinzugefügt werden sollen.

LioN-P 16DIO Module sind universell einsetzbar und bieten Ihnen unterschiedliche Profile als Basiskonfiguration an. Mit diesen können Sie ein 16DIO Modul unter anderem als 16DI, 16DO oder 8DI/8DO Modul vorkonfigurieren und z.B. im Austauschfall ersetzen.

Bei LioN-P 16DIO Modulen mit DCU-Funktion werden die Prozessdaten in beide Datenrichtungen um zusätzlich 18 Byte erweitert. Weiterführende Details zur Datenstruktur sind in Kapitel [Bitbelegung der Prozessdaten](#page-62-0) auf Seite 63 beschrieben.

Die LioN-P Module bieten die folgenden Verbindungen und Assembly IDs:

<span id="page-31-0"></span>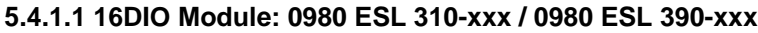

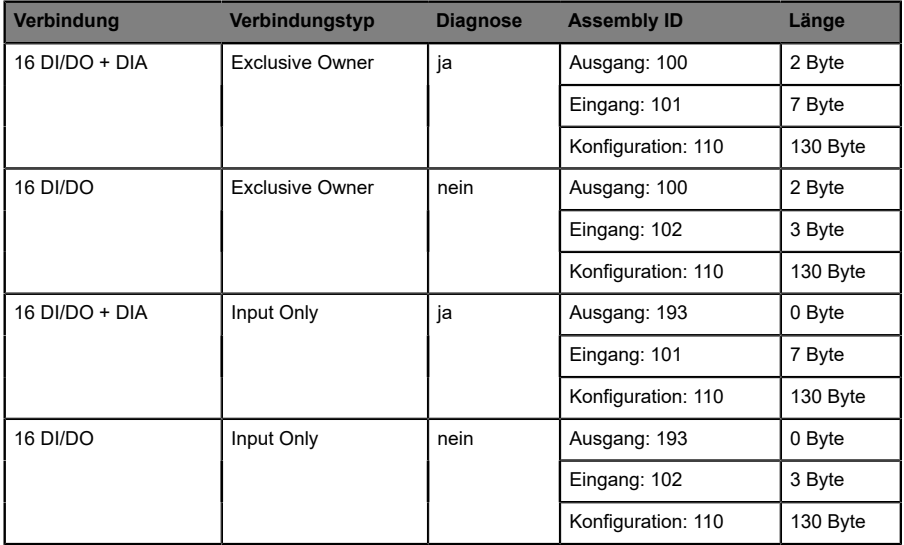

Tabelle 7: 16 DI/DO Profile

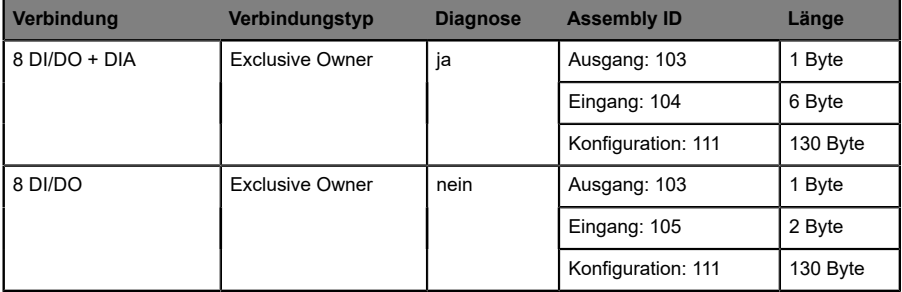

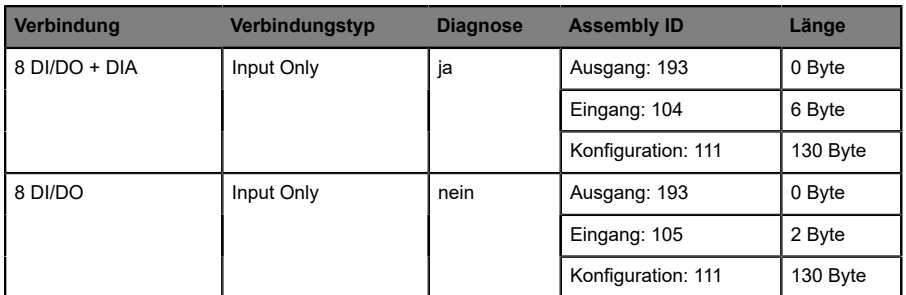

Tabelle 8: 8 DI/DO Profile

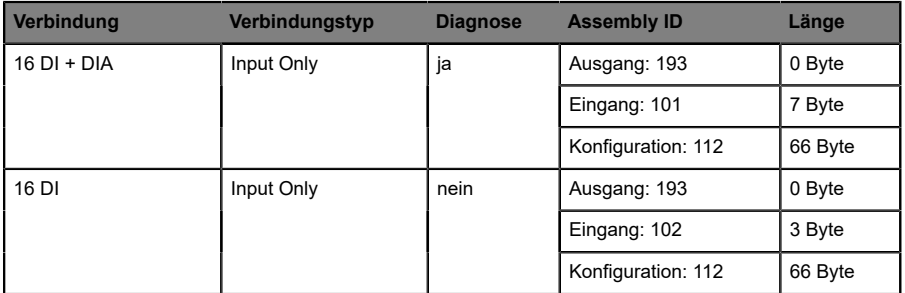

Tabelle 9: 16 DI Profile

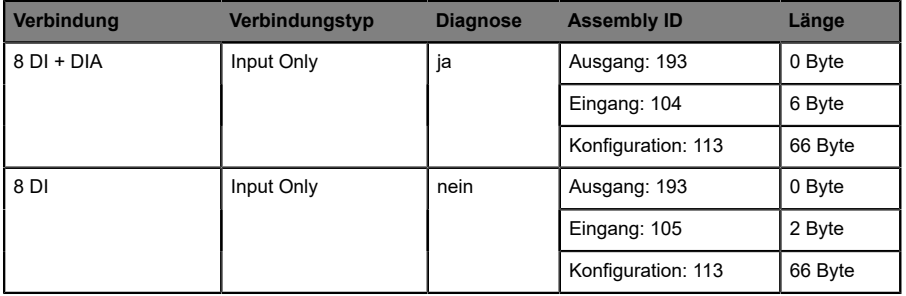

Tabelle 10: 8 DI Profile

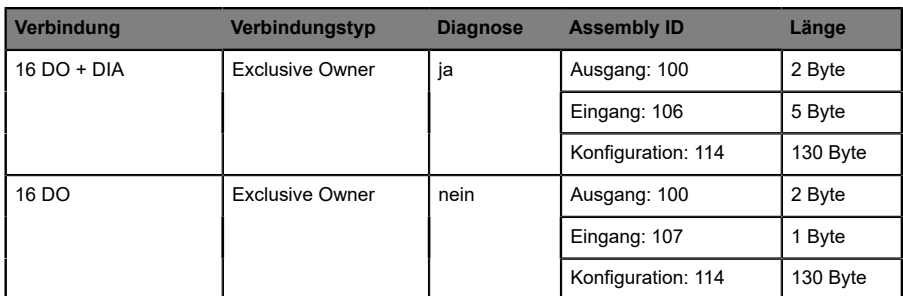

#### Tabelle 11: 16 DO Profile

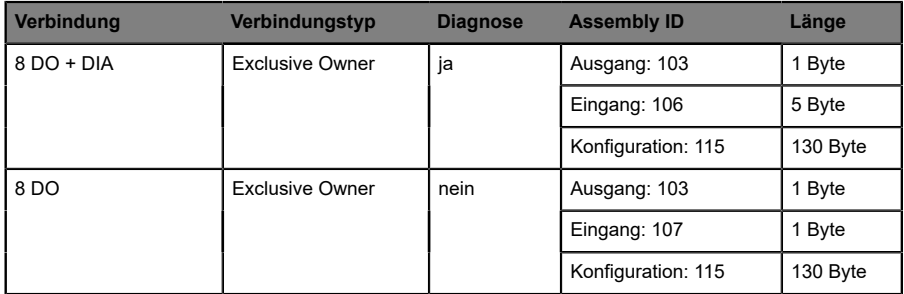

#### Tabelle 12: 8 DO Profile

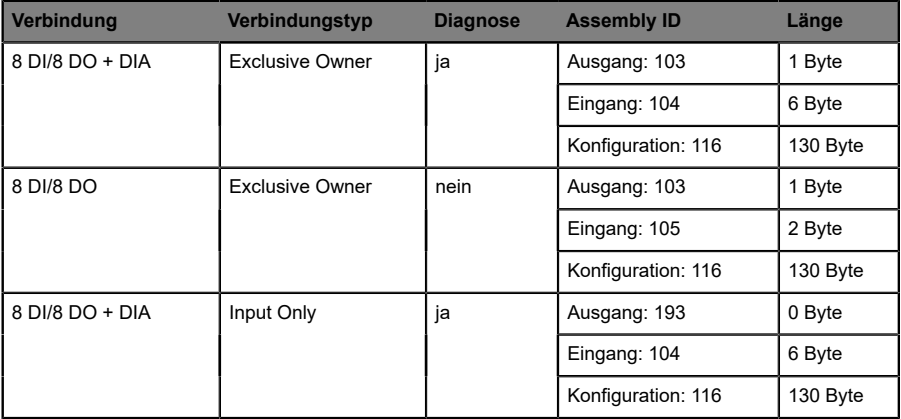

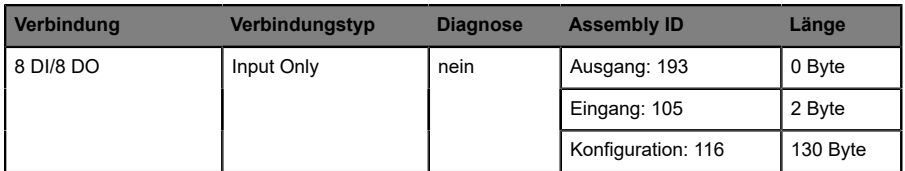

#### Tabelle 13: 8DI/8DO Profile

| Verbindung          | Verbindungstyp | <b>Diagnose</b> | <b>Assembly ID</b> | Länge  |
|---------------------|----------------|-----------------|--------------------|--------|
| Generic 16 DI + DIA | Listen Only    | ja              | Ausgang: 192       | 0 Byte |
|                     |                |                 | Eingang: 101       | 7 Byte |
|                     |                |                 | Konfiguration: n/a | 0 Byte |
| Generic 16 DI       | Listen Only    | nein            | Ausgang: 192       | 0 Byte |
|                     |                |                 | Eingang: 102       | 3 Byte |
|                     |                |                 | Konfiguration: n/a | 0 Byte |
| Generic 8 DI + DIA  | Listen Only    | ja              | Ausgang: 192       | 0 Byte |
|                     |                |                 | Eingang: 104       | 6 Byte |
|                     |                |                 | Konfiguration: n/a | 0 Byte |
| Generic 8 DI        | Listen Only    | nein            | Ausgang: 192       | 0 Byte |
|                     |                |                 | Eingang: 105       | 2 Byte |
|                     |                |                 | Konfiguration: n/a | 0 Byte |

Tabelle 14: Generische Profile

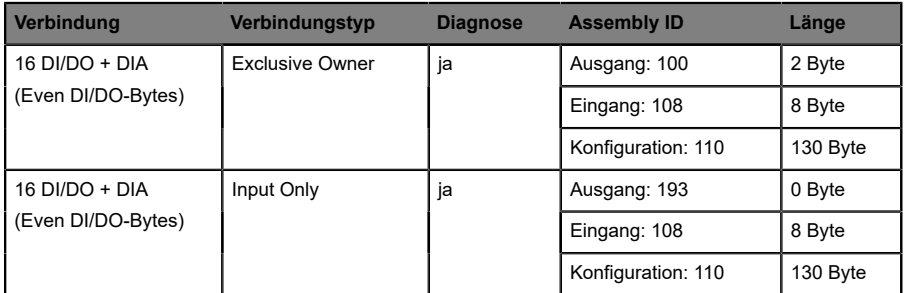

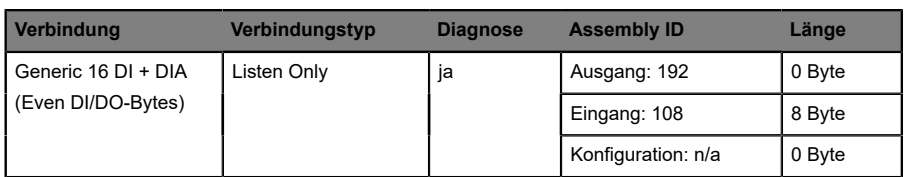

Tabelle 15: Gerade Anzahl DI/DO-Bytes Profile

#### <span id="page-35-0"></span>**5.4.1.2 16DIO DCU Module: 0980 ESL 390-121-DCU1**

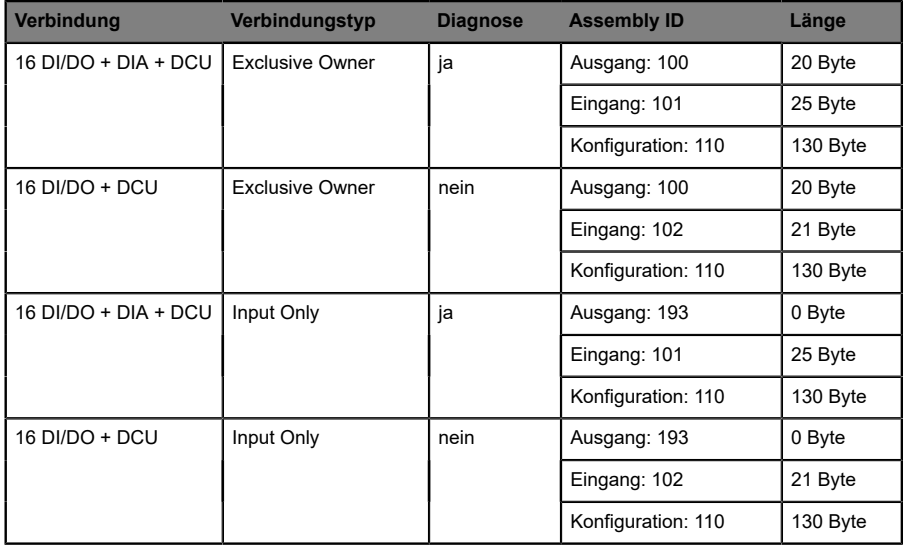

Tabelle 16: 16 DI/DO DCU Profile

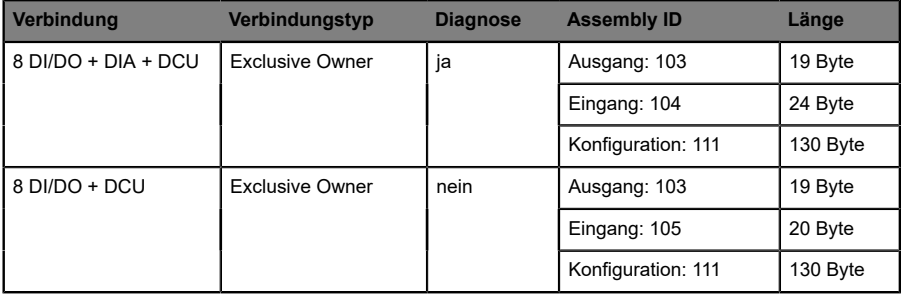
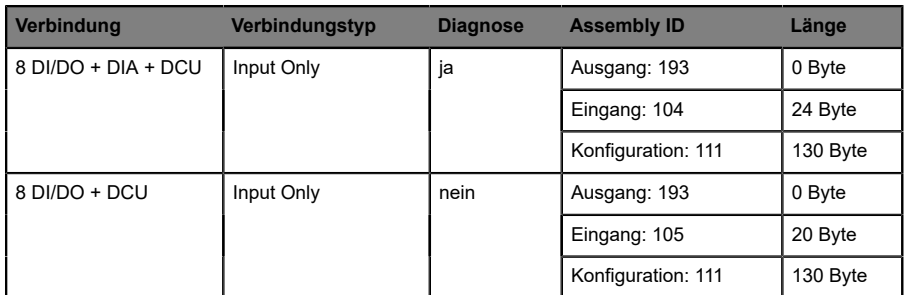

Tabelle 17: 8 DI/DO DCU Profile

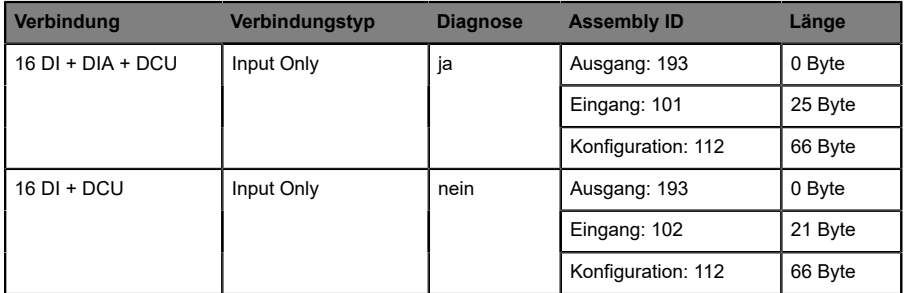

Tabelle 18: 16 DI DCU Profile

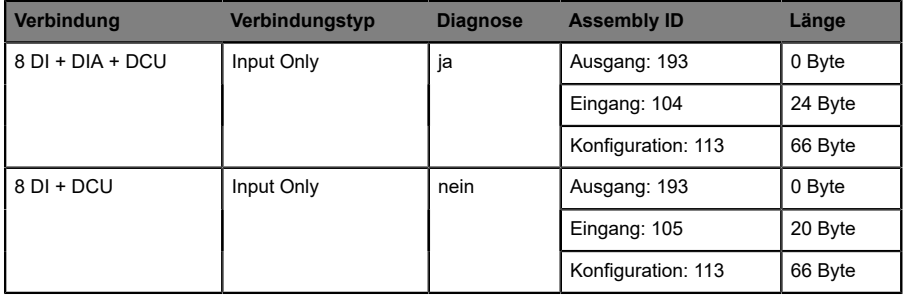

Tabelle 19: 8 DI DCU Profile

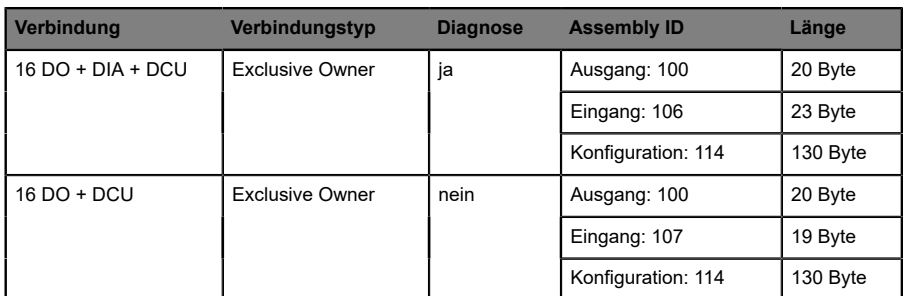

Tabelle 20: 16 DO DCU Profile

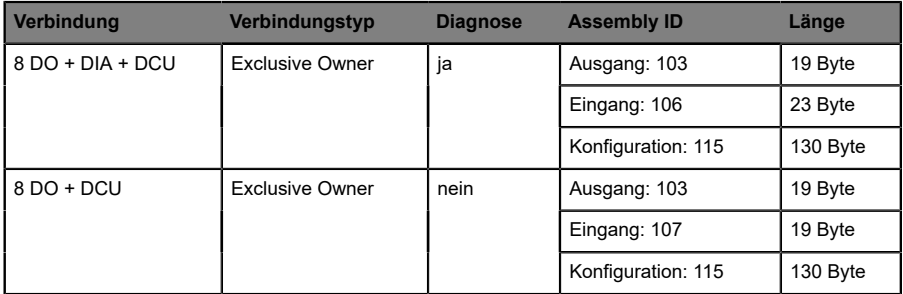

Tabelle 21: 8 DO DCU Profile

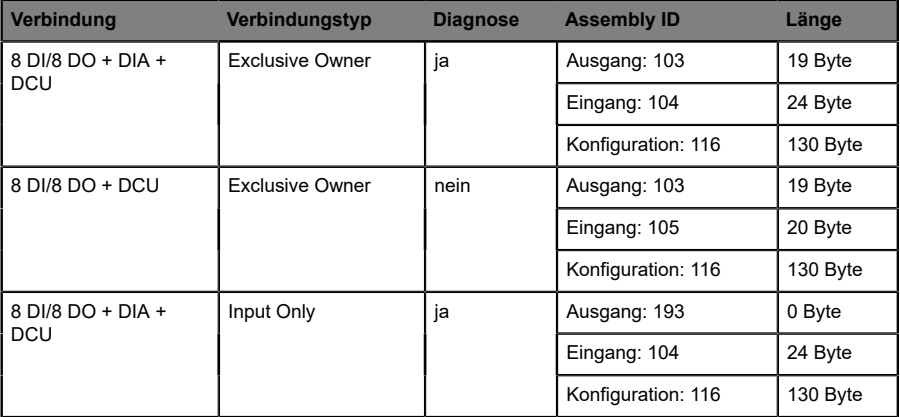

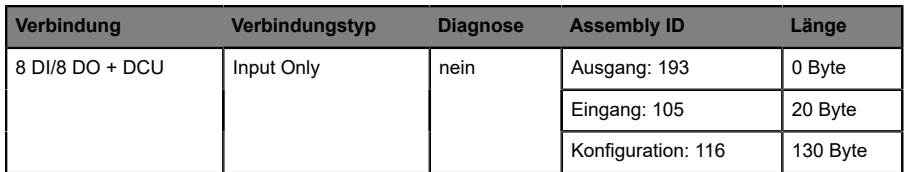

#### Tabelle 22: 8 DI/8 DO DCU Profile

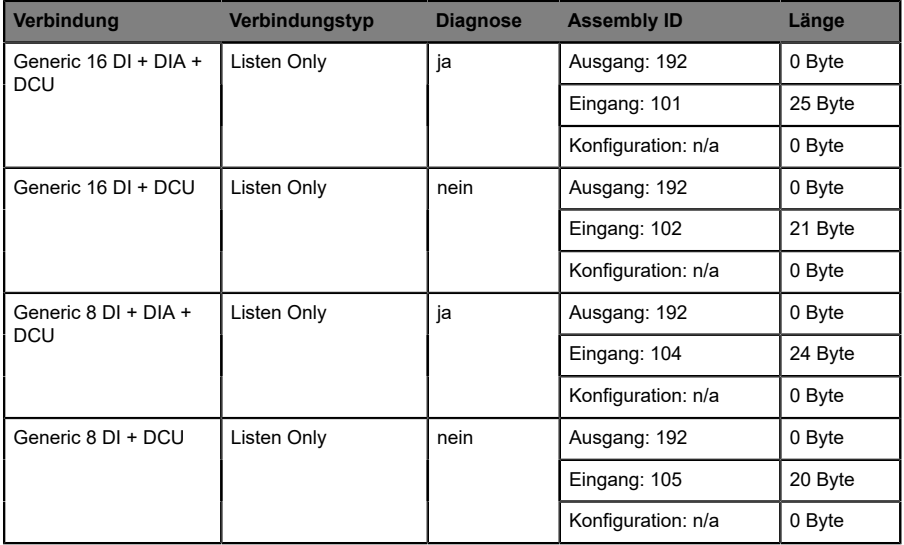

Tabelle 23: Generische DCU Profile

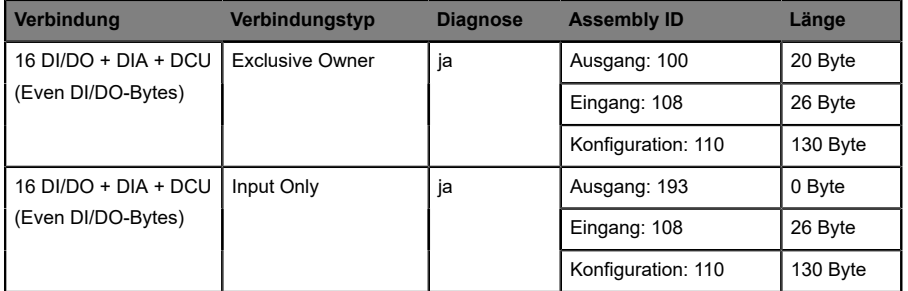

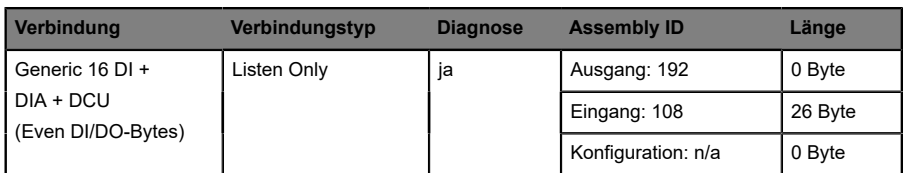

Tabelle 24: Gerade Anzahl DI/DO-Bytes DCU Profile

#### **5.4.1.3 16DI Module: 0980 ESL 311-xxx / 0980 ESL 391-xxx**

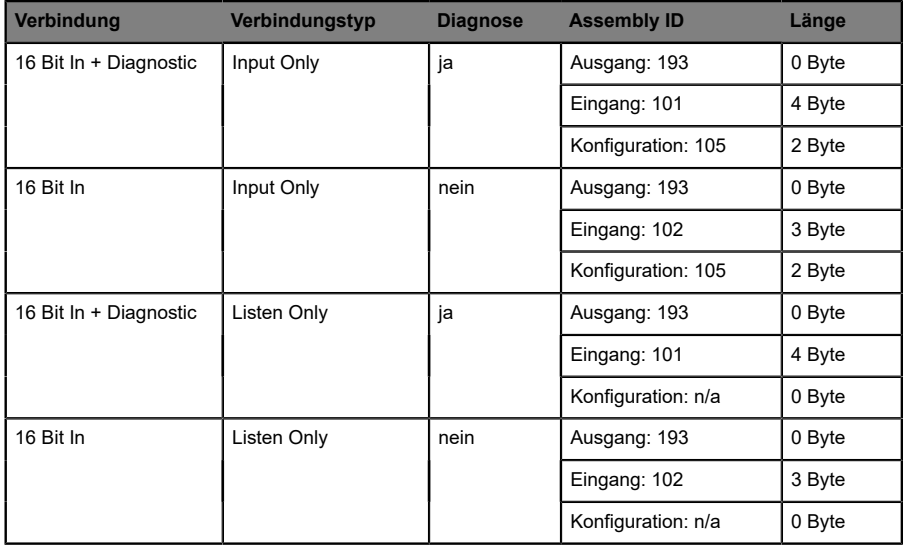

#### **5.4.1.4 16DO Module: 0980 ESL 312-xxx / 0980 ESL 392-xxx**

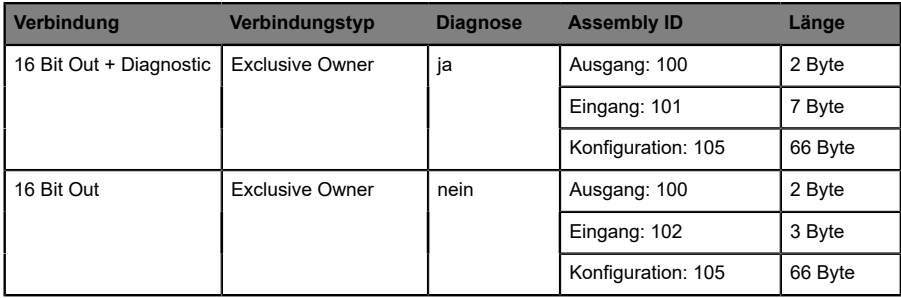

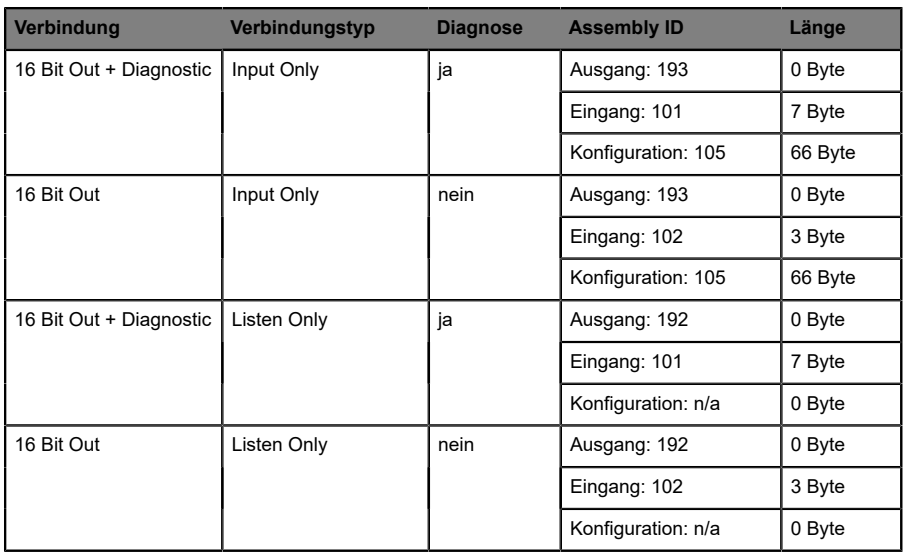

#### **5.4.1.5 8DI/8DO Module: 0980 ESL 313-xxx / 0980 ESL 393-xxx / 0980 ESL 393-121-DCU1**

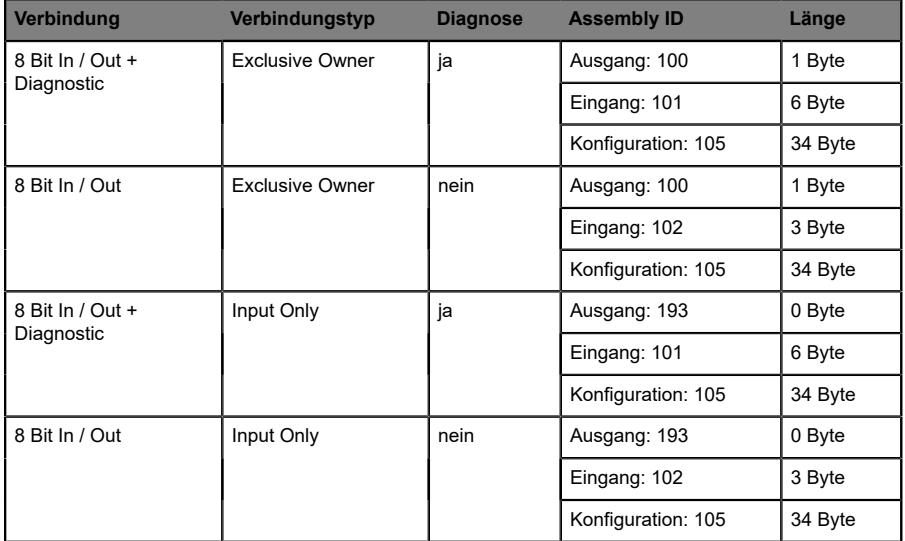

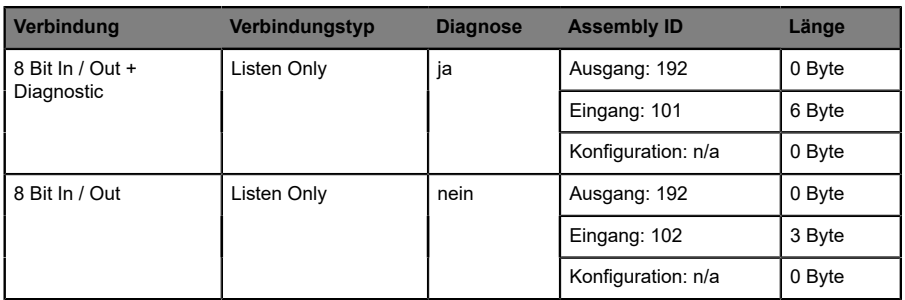

## <span id="page-41-0"></span>5.4.2 Konfigurationsparameter

Für die Übertragung der Konfigurationsparameter werden bei LioN-P unterschiedliche Assembly Objekte abhängig vom Modultyp verwendet. Diese können über das Kapitel [Verbindungen](#page-30-0) und Assembly Objekte auf Seite 31 eingesehen werden.

Jedes LioN-P Modul verfügt über eine feste Anzahl an Konfigurationsparametern. Diese Größe wird über die jeweilige Konfigurations Assembly Instanz bestimmt.

Länge der Konfigurationsparameter:

- 16DIO: 65/33 Worte (130/66 Byte) abhängig vom gewählten Profil
- $\blacktriangleright$  16DI: 1 Wort (2 Byte)
- $\blacktriangleright$  16DO: 33 Worte (66 Byte)
- $\triangleright$  8DI/8DO: 17 Worte (34 Byte)

Die Konfigurationsparameter Surveillance Timeout (Verzögerung der Ausgangsüberwachungszeit eines Kanals) und Fail Safe (Ausgangszustand eines Kanals im Fehlerfall) stehen ausschließlich LioN-P Modulen und 16DIO Profilen mit Ausgangsfunktionalität zur Verfügung (16DIO, 16DO, 8DI/8DO).

Die Konfigurationsparameter Process Data Direction (Prozessdatenrichtung) und IO-Mapping (Bitzuordnung der Kanäle) stehen ausschließlich LioN-P 16DIO Modulen zur Verfügung.

#### **5.4.2.1 Surveillance Timeout Configuration (ms)**

Diese Parameter werden von allen Modultypen mit digitalen Ausgängen zur Verfügung gestellt. Hierbei kann über die Konfiguration einer Verzögerungszeit (Surveillance Timeout) die Überwachung der digitalen Ausgangsströme einzeln für jeden Kanal festgelegt werden.

Die Verzögerungszeit beginnt nach einer Zustandsänderung des Ausgangskanals. Wird ein Ausgang aktiviert (steigende Flanke) oder deaktiviert (fallende Flanke), beginnt die Ausgangsüberwachung erst nach Ablauf der Verzögerungszeit. Auftretende Fehlerzustände nach dieser Verzögerung werden als Diagnose gemeldet.

Der einstellbare Wertebereich der Verzögerungszeit beträgt 0 bis 255 ms. Der Standardwert ist 80 ms. Im statischen Zustand des Ausgangskanals (permanent ein- oder ausgeschaltet) beträgt der Wert 100 ms.

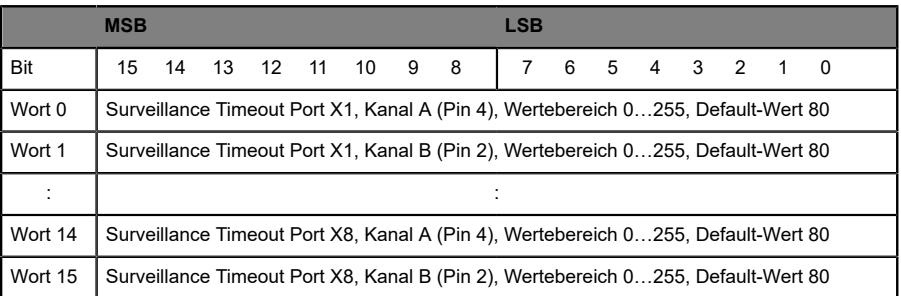

Tabelle 25: Surveillance Timeout Werte beim 16DO Modul oder 16DIO Modul mit DIO-, DO- und 8DI/8DO-Profilen

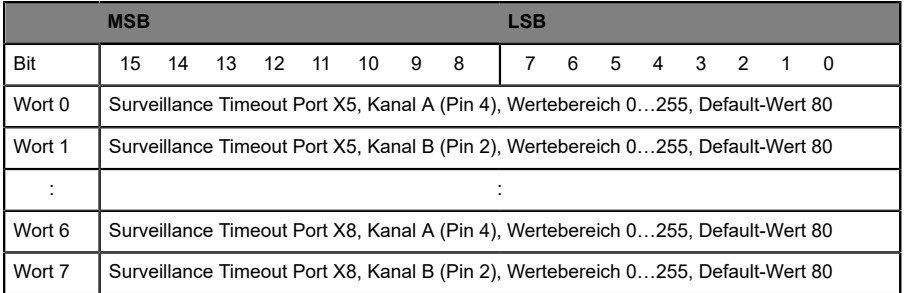

Tabelle 26: Surveillance Timeout Werte beim 8DI/8DO Modul

#### **5.4.2.2 Fail Safe Configuration**

Diese Parameter werden von allen Modultypen mit digitalen Ausgängen zur Verfügung gestellt. Tritt eine Unterbrechung/Verlust der EtherNet/IP Kommunikation oder ein anderer schwerwiegender Fehler auf, können die Ausgänge anhand der Parametrierung in einen sicheren Zustand geschaltet werden.

Die folgenden Optionen stehen zur Verfügung:

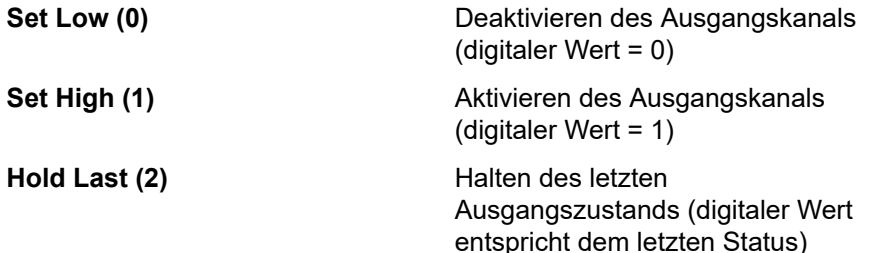

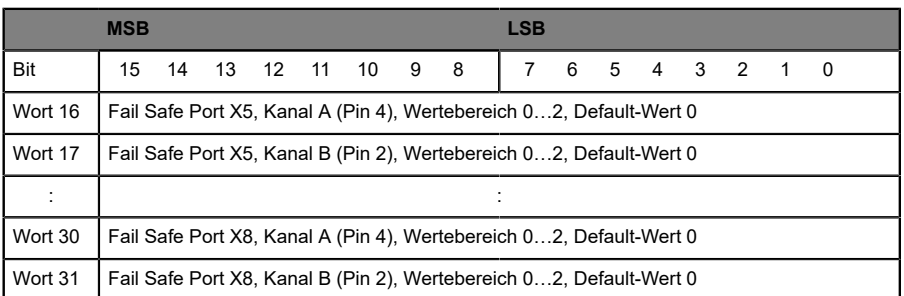

Tabelle 27: Fail Safe Werte beim 16DO Modul oder 16DIO Modul mit DIO-, DO- und 8DI/8DO-Profilen

|         | <b>MSB</b><br><b>LSB</b>                                            |  |  |  |  |  |  |  |  |  |
|---------|---------------------------------------------------------------------|--|--|--|--|--|--|--|--|--|
| Bit     | 6 5 4 3 2 1 0<br>15 14 13 12 11 10 9 8                              |  |  |  |  |  |  |  |  |  |
| Wort 8  | Fail Safe Port X1, Kanal A (Pin 4), Wertebereich 02, Default-Wert 0 |  |  |  |  |  |  |  |  |  |
| Wort 9  | Fail Safe Port X1, Kanal B (Pin 2), Wertebereich 02, Default-Wert 0 |  |  |  |  |  |  |  |  |  |
|         |                                                                     |  |  |  |  |  |  |  |  |  |
| Wort 14 | Fail Safe Port X8, Kanal A (Pin 4), Wertebereich 02, Default-Wert 0 |  |  |  |  |  |  |  |  |  |
| Wort 15 | Fail Safe Port X8, Kanal B (Pin 2), Wertebereich 02, Default-Wert 0 |  |  |  |  |  |  |  |  |  |

Tabelle 28: Fail Safe Werte beim 8DI/8DO Modul

#### **5.4.2.3 QuickConnect Configuration**

Dieser Parameter wird von allen LioN-P Modulen zur Verfügung gestellt. QuickConnect (QC) ermöglicht dem Modul einen beschleunigten Hochlaufprozess. Mit Aktivierung dieses Parameters ist eine besonders schnelle Aufnahme der EtherNet/IP Kommunikation möglich.

Wenn Sie QuickConnect aktivieren, akzeptiert das LioN-P Modul nach dem Einschalten innerhalb von 350 ms eine TCP-Verbindung. Anschließend baut die Steuerung eine Verbindung auf. Das LioN-P Modul erreicht dabei eine Start-Up Zeit von 400 bis 500 ms.

Um QuickConnect nutzen zu können, muss das Netzwerk in einer Stern- oder Linien-Topologie vorliegen und das LioN-P Modul eine statische IP-Adresse besitzen. Ring-Topologien und DHCP/BOOTP werden nicht unterstützt. Bitte beachten Sie, dass keine automatische Überprüfung auf doppelt vergebene IP-Adressen im selben Netzwerk stattfindet.

Wenn QuickConnect aktiviert ist, sind folgende Parameter für die Ethernet-Schnittstelle des LioN-P Moduls fest eingestellt:

- ▶ 100 Mbit/s Übertragungsgeschwindigkeit
- $\blacktriangleright$  Vollduplex-Verbindung
- ▶ Autonegotiation und Auto-MDIX abgeschaltet

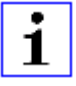

**Achtung:** Voraussetzung für die Verwendung von QuickConnect ist die Einhaltung einer strikt vorgegebenen Prozedur. Die LioN-P Module müssen vor dem Abschalten (Inhibit Instructrion) und vor dem Einschalten (Uninhibit Instruction) benachrichtigt werden.

Ein harter Verbindungsabbruch während des Betriebs ist nicht erlaubt. Details zudiesem Verfahrenkanndem Dokument ENET-AT001C-EN-P von Rockwell Automation entnommen werden.

Für die Verwendung von QuickConnect stehen folgenden Optionen zur Verfügung:

**Disabled (0)** QuickConnect deaktiviert (Default-Wert)

Enabled (1) **CONFIDENTIAL CONTEXT** QuickConnect aktiviert

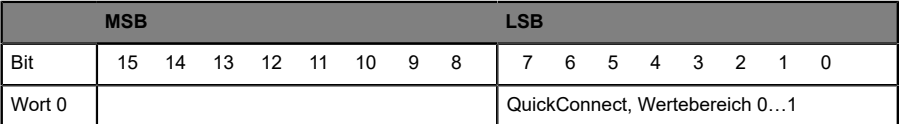

Tabelle 29: QuickConnect beim 16DI Modul oder 16DIO Modul mit DI-Profilen

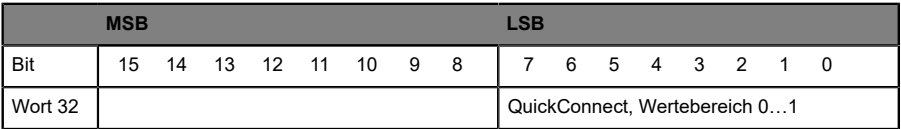

Tabelle 30: QuickConnect beim 16DO Modul oder 16DIO Modul mit DIO-, DO- und 8DI/8DO-Profilen

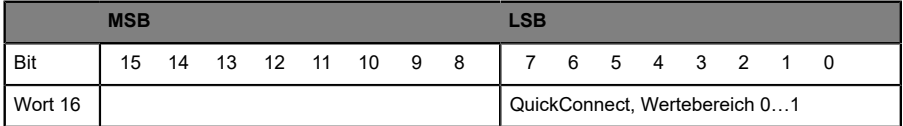

Tabelle 31: QuickConnect beim 8DI/8DO Modul

Eine Aktivierung von QuickConnect muss nicht zwingend über die Konfigurations Assembly Instanz erfolgen. Alternativ kann dies auch zur Laufzeit über das TCP/IP Interface Objekt (CIP Class ID 0xF5, Attribute 12 (0x0C), Value 1) durchgeführt werden. In RSLogix 5000 verwenden Sie dazu einen Message-Befehl. Beachten Sie, dass eine Änderung dieser Konfiguration einen Neustart des LioN-P Moduls erfordert.

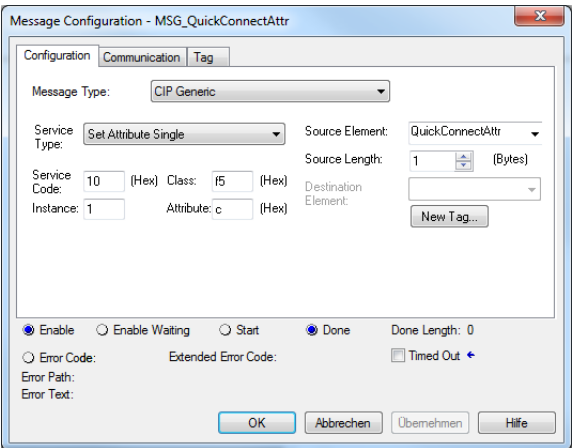

#### **5.4.2.4 General Settings Configuration**

Die Anzeige dieser allgemeinen Parameter ist abhängig vom verwendeten LioN-P Modul. Es lassen sich unterschiedliche Parameter konfigurieren. Jedes Bit in diesem Bitfeld repräsentiert den Zustand eines Parameters.

Folgenden Optionen stehen zur Verwendung jedes einzelnen Parameters zur Verfügung:

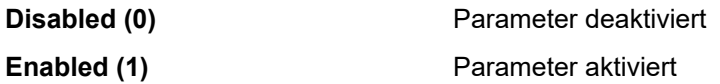

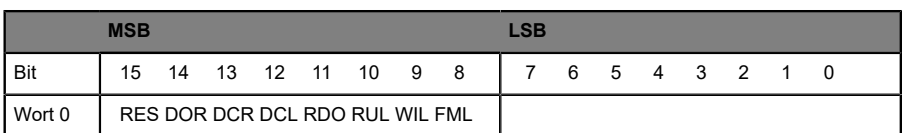

Tabelle 32: General Settings beim 16DI Modul oder 16DIO Modul mit DI-Profilen

|         | <b>MSB</b>                      |  |  |  |  |                       | <b>LSB</b> |  |                 |  |  |  |  |  |  |  |
|---------|---------------------------------|--|--|--|--|-----------------------|------------|--|-----------------|--|--|--|--|--|--|--|
| Bit     |                                 |  |  |  |  | 15 14 13 12 11 10 9 8 |            |  | 7 6 5 4 3 2 1 0 |  |  |  |  |  |  |  |
| Wort 32 | RES DOR DCR DCL RDO RUL WIL FML |  |  |  |  |                       |            |  |                 |  |  |  |  |  |  |  |

Tabelle 33: General Settings beim 16DO Modul oder 16DIO Modul mit DIO-, DO- und 8DI/8DO-Profilen

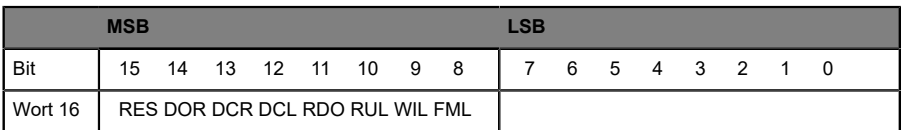

Tabelle 34: General Settings beim 8DI/8DO Modul

Legende:

**FML**: Force Mode Lock

Verwendung des Force Modes über den Webserver erlauben (0) / sperren (1), Default-Wert: erlauben (0)

**WIL**: Web Interface Lock

Verwendung des Webservers erlauben (0) / sperren (1), Default-Wert: erlauben (0)

**RUL: Report U<sub>L</sub> Supply Voltage Fault** 

Diagnosemeldung bei fehlender Versorgung der Aktorik  $(U_1)$  deaktivieren (0) / aktivieren (1), Default-Wert: aktivieren (1)

**RDO: Report DO Fault without UL** 

Diagnosemeldung bei fehlender Versorgung der Aktorik  $(U_1)$  und Ansteuerung eines Ausgangs deaktivieren (0) / aktivieren (1), Default- Wert: aktivieren (1)

**DCL**: DCU Lock (nur bei DCU-Modulen)

DCU-Funktion erlauben (0) / sperren (1), Default-Wert: erlauben (0), Weiterführende Details entnehmen Sie bitte dem Handbuch zur μDCU

**DCR**: DCU Run (nur bei DCU-Modulen)

DCU-Programm deaktivieren (0) / starten (1), Default-Wert: (0), Weiterführende Details entnehmen Sie bitte dem Handbuch zur μDCU.

**DOR**: Digital Out Restart Mode

Rücksetzen der Kanal-Diagnose beim Rücksetzen des digitalen Ausgangs (0) oder Automatischer Neustart nach Kurzschluss des digitalen Ausgangs bzw. nach Wiederkehr der Aktorikversorgung (1), Default-Wert: Automatischer Neustart (1)

**RES**: Reserved

Reservierter Parameter, Default-Wert: 0

#### **5.4.2.5 Process Data Direction Configuration (nur bei 16DIO Modulen)**

Diese Parameter werden nur von LioN-P Modulen unterstützt, bei denen ein IO-Mapping konfiguriert werden kann. Mit der Process Data Direction lässt sich in Abhängigkeit des gewählten Profils und des IO-Mappings für jeden Kanal die Datenrichtung bestimmen.

Bei einem 16 DI/DO Profil kann z.B. jeder Kanal als Ein- und Ausgang, als reiner Eingang oder als reiner Ausgang konfiguriert werden. Dies bietet den Vorteil, dass jeder Kanal universell verwendbar ist.

Die folgenden Optionen stehen zur Verfügung:

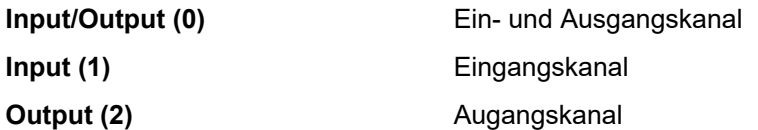

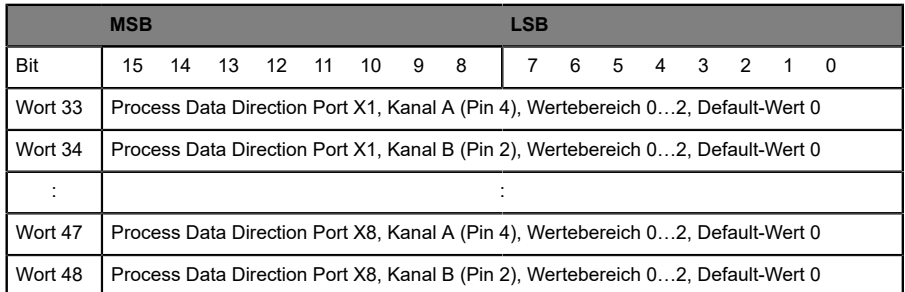

Tabelle 35: Process Data Direction beim 16DIO Modul mit DIO-Profilen

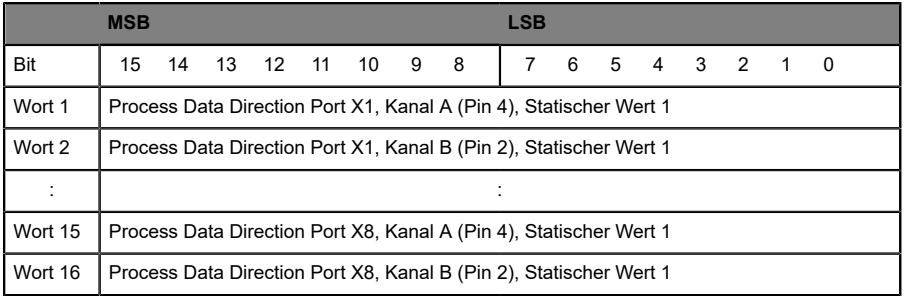

Tabelle 36: Process Data Direction beim 16DIO Modul mit DI-Profilen

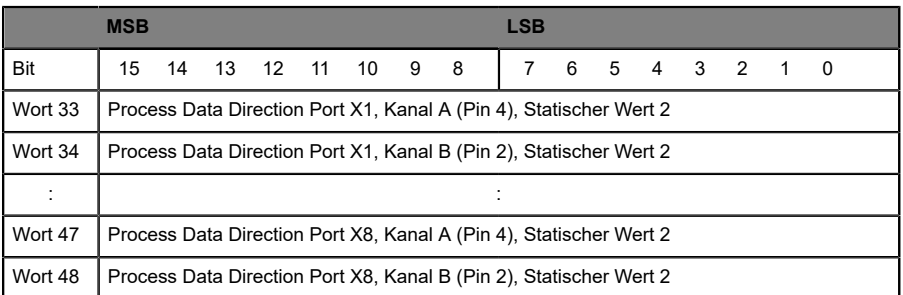

Tabelle 37: Process Data Direction beim 16DIO Modul mit DO-Profilen

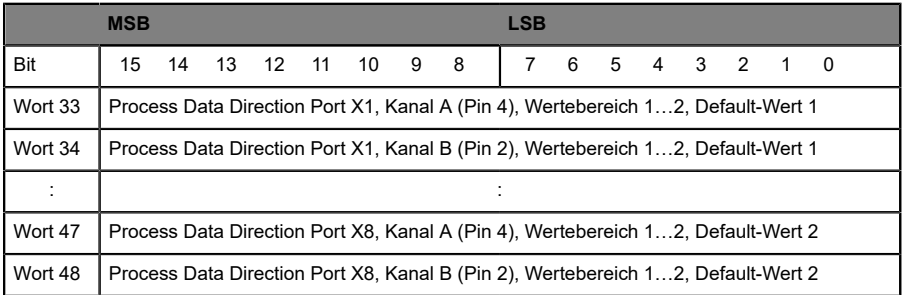

Tabelle 38: Process Data Direction beim 16DIO Modul mit 8DI/8DO-Profilen

#### **5.4.2.6 IO-Mapping Configuration (nur bei 16DIO Modulen)**

Über die Konfiguration des IO-Mappings ist es möglich, die Datenstruktur der E/A-Daten zu verändern. Standardmäßig ist jeder E/A-Kanal der Reihenfolge nach in den Prozessdaten abgebildet. Bestehende SPS-Programme verwenden allerdings unter Umständen eine andere Kanalzuordnung.

Über diese Parameter können somit alle E/A-Kanäle frei einem Bit in den E/A-Daten zugeordnet werden. Hierbei ist zu beachten, dass Doppelbelegungen nicht möglich sind. Wird eine Fehlparametrierung des IO-Mappings bei Übertragung der Konfiguration erkannt, meldet das LioN-P Modul einen Fehler. Eine Fehlkonfiguration kann über die Status-Seite des Web Interfaces eingesehen werden.

Der erlaubte Wertebereich und der Default-Wert der Parameter sind abhängig vom gewählten Profil. Ein Kanal kann zudem über den Wert 255 auch inaktiv gesetzt werden.

Wurde ein Kanal beispielsweise mit dem Wert 3 konfiguriert, wird dessen Zustandswert auf das dritte Bit der Prozessdaten übertragen. Dies gilt für beide Datenrichtungen sofern diese über die Process Data Direction des Kanals konfiguriert wurde. Für weitere Informationen zu den Prozessdaten, siehe [Bitbelegung der Prozessdaten](#page-62-0) auf Seite 63.

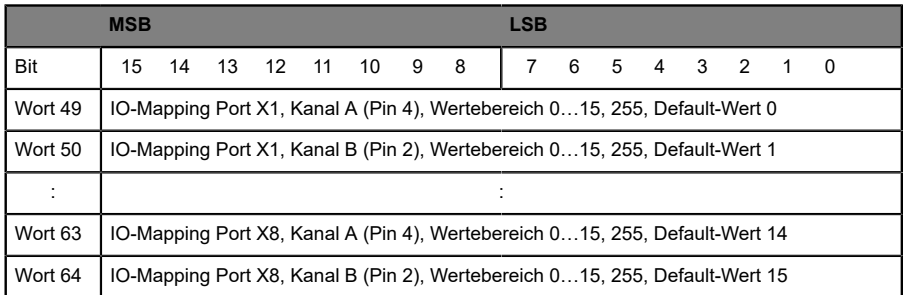

Tabelle 39: IO-Mapping beim 16DIO Modul mit 16DI/DO- und 16DO-Profilen

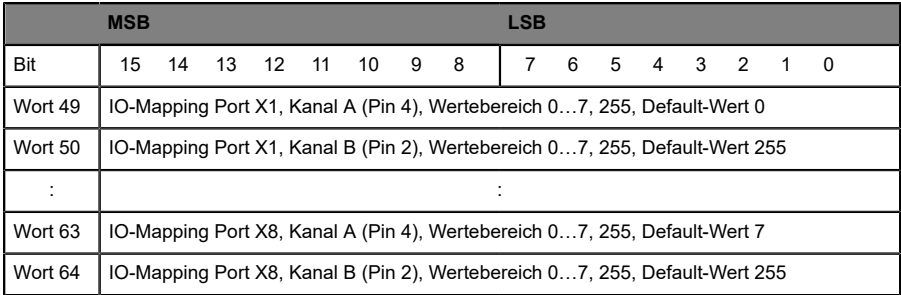

Tabelle 40: IO-Mapping beim 16DIO Modul mit 8DI/DO- und 8DO-Profilen

|         | <b>MSB</b><br><b>LSB</b>                                                      |  |  |  |  |  |  |  |  |  |
|---------|-------------------------------------------------------------------------------|--|--|--|--|--|--|--|--|--|
| Bit     | 13 12 11 10 9<br>- 8<br>6<br>4   3   2   1<br>14<br>15<br>5<br>$\overline{0}$ |  |  |  |  |  |  |  |  |  |
| Wort 17 | IO-Mapping Port X1, Kanal A (Pin 4), Wertebereich 015, 255, Default-Wert 0    |  |  |  |  |  |  |  |  |  |
| Wort 18 | IO-Mapping Port X1, Kanal B (Pin 2), Wertebereich 015, 255, Default-Wert 1    |  |  |  |  |  |  |  |  |  |
|         |                                                                               |  |  |  |  |  |  |  |  |  |
| Wort 31 | IO-Mapping Port X8, Kanal A (Pin 4), Wertebereich 015, 255, Default-Wert 14   |  |  |  |  |  |  |  |  |  |
| Wort 32 | IO-Mapping Port X8, Kanal B (Pin 2), Wertebereich 015, 255, Default-Wert 15   |  |  |  |  |  |  |  |  |  |

Tabelle 41: IO-Mapping beim 16DIO Modul mit 16DI-Profilen

|         | <b>MSB</b><br><b>LSB</b>                                                    |  |  |  |  |  |  |  |  |  |
|---------|-----------------------------------------------------------------------------|--|--|--|--|--|--|--|--|--|
| Bit     | 6 5 4 3 2 1 0<br>15 14 13 12 11 10 9 8                                      |  |  |  |  |  |  |  |  |  |
| Wort 17 | IO-Mapping Port X1, Kanal A (Pin 4), Wertebereich 07, 255, Default-Wert 0   |  |  |  |  |  |  |  |  |  |
| Wort 18 | IO-Mapping Port X1, Kanal B (Pin 2), Wertebereich 07, 255, Default-Wert 255 |  |  |  |  |  |  |  |  |  |
|         |                                                                             |  |  |  |  |  |  |  |  |  |
| Wort 31 | IO-Mapping Port X8, Kanal A (Pin 4), Wertebereich 07, 255, Default-Wert 7   |  |  |  |  |  |  |  |  |  |
| Wort 32 | IO-Mapping Port X8, Kanal B (Pin 2), Wertebereich 07, 255, Default-Wert 255 |  |  |  |  |  |  |  |  |  |

Tabelle 42: IO-Mapping beim 16DIO Modul mit 8DI-Profilen

|         | <b>MSB</b><br><b>LSB</b>                                                  |
|---------|---------------------------------------------------------------------------|
| Bit     | 7 6 5 4 3 2 1 0<br>14 13 12 11 10 9 8<br>15                               |
| Wort 49 | IO-Mapping Port X1, Kanal A (Pin 4), Wertebereich 07, 255, Default-Wert 0 |
| Wort 50 | IO-Mapping Port X1, Kanal B (Pin 2), Wertebereich 07, 255, Default-Wert 1 |
|         |                                                                           |
| Wort 63 | IO-Mapping Port X8, Kanal A (Pin 4), Wertebereich 07, 255, Default-Wert 6 |
| Wort 64 | IO-Mapping Port X8, Kanal B (Pin 2), Wertebereich 07, 255, Default-Wert 7 |

Tabelle 43: IO-Mapping beim 16DIO Modul mit 8DI/8DO-Profilen

## 5.4.3 Konfiguration in RSLogix 5000

Die auf den folgenden Seiten beschriebene Konfiguration und Inbetriebnahme der LioN-P Module bezieht sich auf die Software RSLogix 5000 von Rockwell Automation. Bei Verwendung eines Steuerungssystems eines anderen Anbieters beachten Sie bitte die zugehörige Dokumentation.

- **1.** Legen Sie in RSLogix 5000 ein neues Projekt an.
- **2.** Wählen Sie den richtigen Controller aus.
- **3.** Fügen Sie Ihrer Backplane im Controller Organizer unter I/O Configuration das richtige EtherNet/IP Kommunikationsinterface hinzu.
- **4.** Wählen Sie über Select Recent Communications Path einen Kommunikationspfad mit der Steuerung aus.
- **5.** Installieren Sie die EDS-Dateien der LioN-P Module in RSLogix 5000 über das Hauptmenü Tools mit dem EDS-Hardware Installation Tool.
- **6.** Fügen Sie Ihrem EtherNet/IP Kommunikationsinterface mit einem Rechtsklick und dem Menüpunkt New Module… ein LioN-P Modul hinzu.

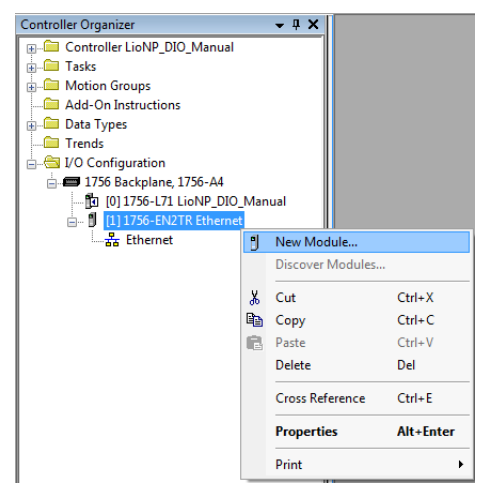

**7.** Setzen Sie im geöffneten Fenster rechts oben den Module Type Vendor Filter auf Lumberg, a Belden brand. Es werden Ihnen alle installierten LioN-P Module angezeigt. Wählen Sie das gewünschte LioN-P Modul und bestätigen Sie dies mit Create.

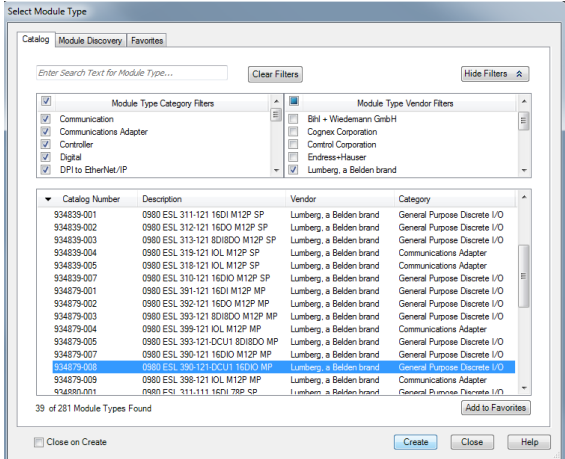

**8.** Geben Sie dem LioN-P Modul einen Namen und eine gültige IP Adresse.

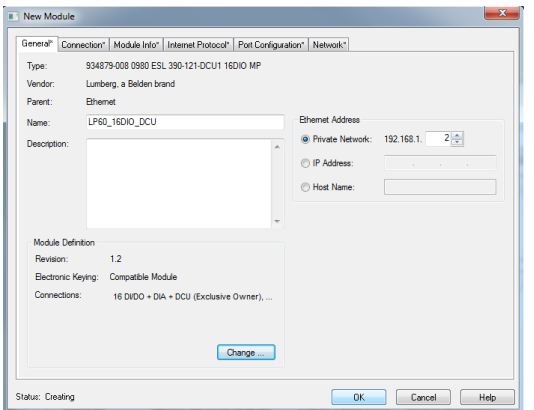

**9.** Wählen Sie über Change… eine geeignete Verbindung aus und bestätigen Sie die Eingaben. Weiterführende Details dazu sind im Kapitel [Verbindungen](#page-30-0) und Assembly Objekte auf Seite 31 beschrieben.

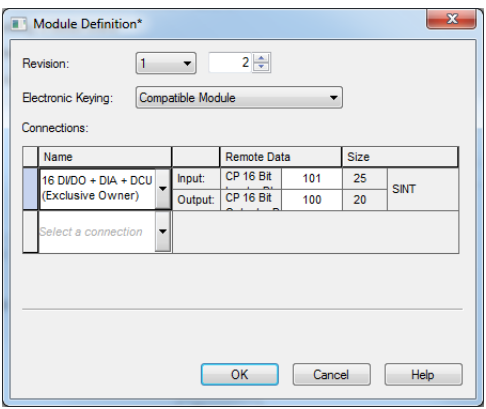

**10.**Über den Reiter Connection können Sie die Zykluszeit, die so genannte Requested Packet Interval (RPI) Zeit einstellen. Mit dem Input Type kann die Input-Kommunikationsart bestimmt werden (Unicast oder Multitask).

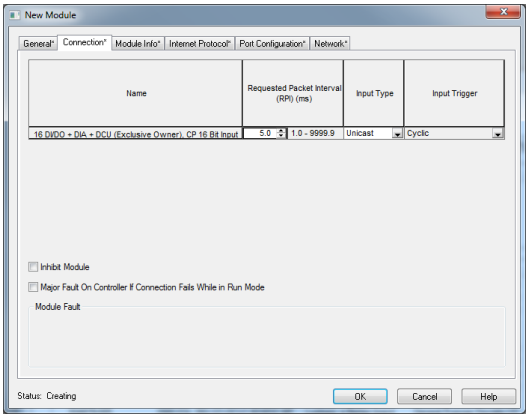

- **11.**Bestätigen Sie die Eingaben mit OK.
- **12.**Im Controller Organizer können Sie unter dem Punkt Controller Tags über den vergebenen LioN-P Modulnamen die Verbindungsdaten der Konfiguration (Endung :C), der Input-Daten (Endung :I) und der Output-Daten (Endung :O) einsehen und entsprechend ändern. Eine Beschreibung zur Konfiguration befindet sich im Kapitel [Konfigurationsparameter](#page-41-0) auf Seite 42. Die Prozessdaten für Input und Output sind im Kapitel [Bitbelegung der Prozessdaten](#page-62-0) auf Seite 63 beschrieben.

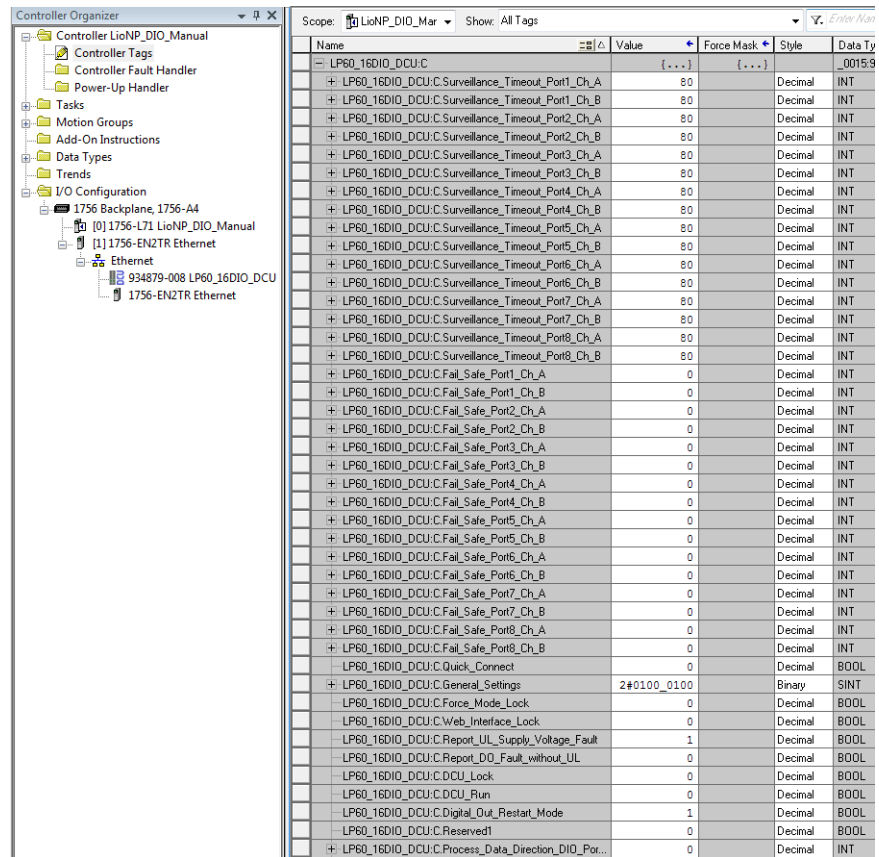

**13.**Konfigurieren Sie das LioN-P Modul und übertragen Sie die Parameter mit einem Download auf die Steuerung.

## 5.4.4 Anfangseinstellungen der Verbindungsparameter

Konfigurations-Tools anderer Steuerungshersteller fordern Sie möglicherweise dazu auf, weitere Parameter für den Aufbau einer Kommunikationsverbindung zwischen Ihrem EtherNet/IP Scanner und den LioN-P Modulen einzugeben. Für diesen Fall liefern die folgende Tabellen eine Liste nützlicher Parameter:

## **5.4.4.1 16DIO Modul mit 16DI/DO Profil und Diagnose**

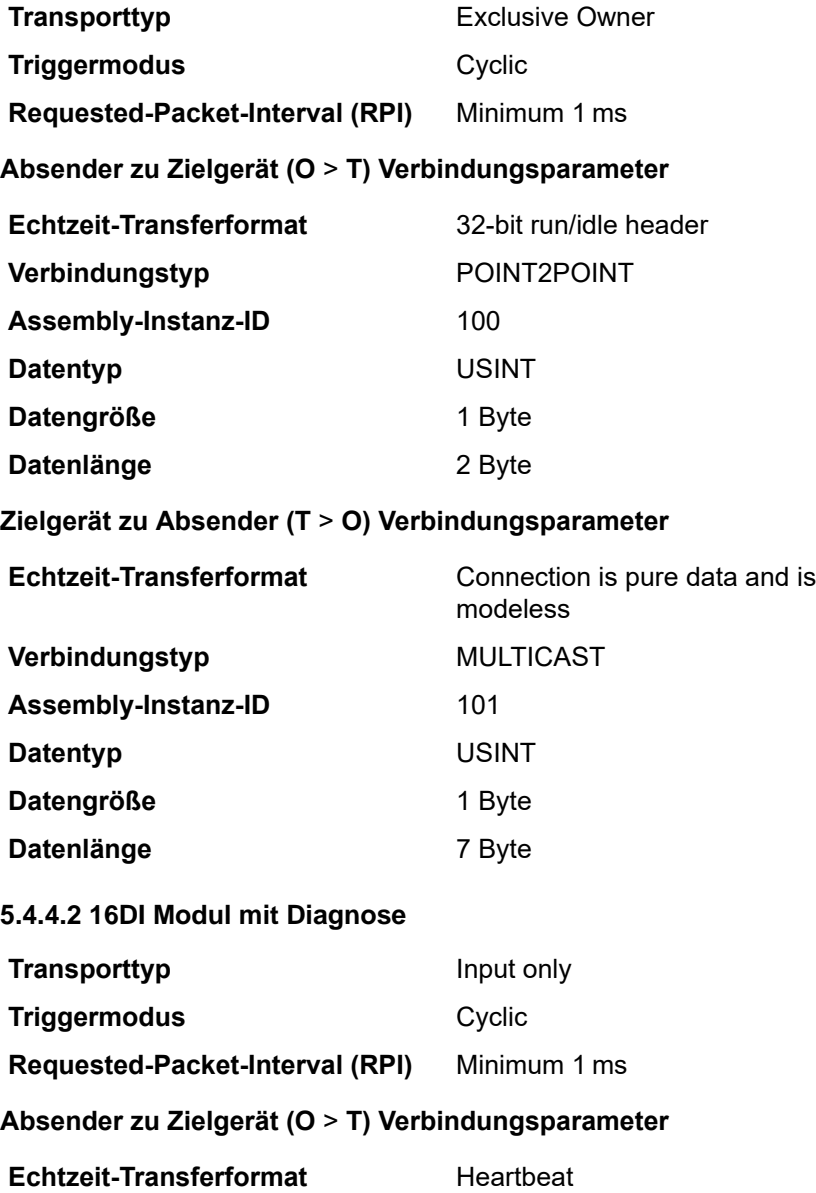

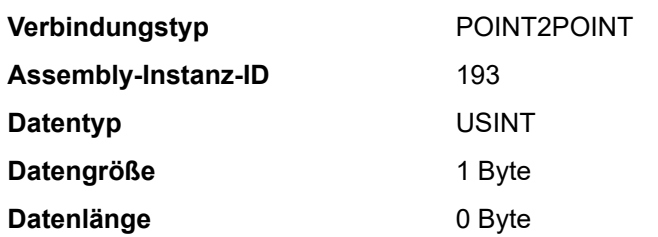

#### **Zielgerät zu Absender (T** > **O) Verbindungsparameter**

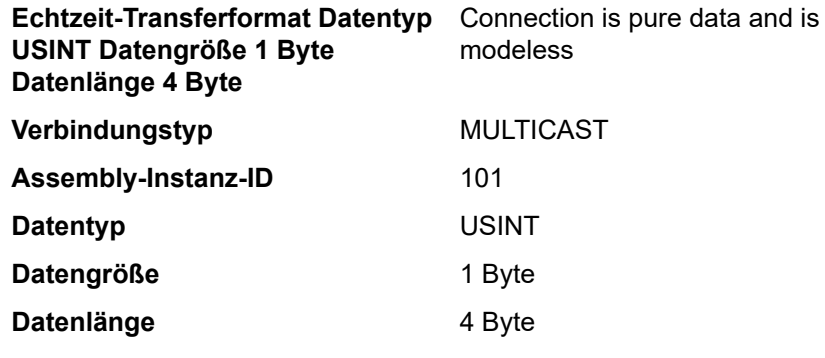

#### **5.4.4.3 16DO Modul mit Diagnose**

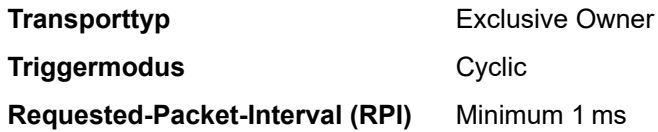

#### **Absender zu Zielgerät (O** > **T) Verbindungsparameter**

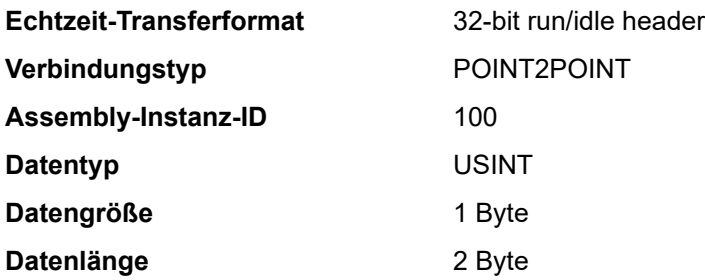

#### **Zielgerät zu Absender (T** > **O) Verbindungsparameter**

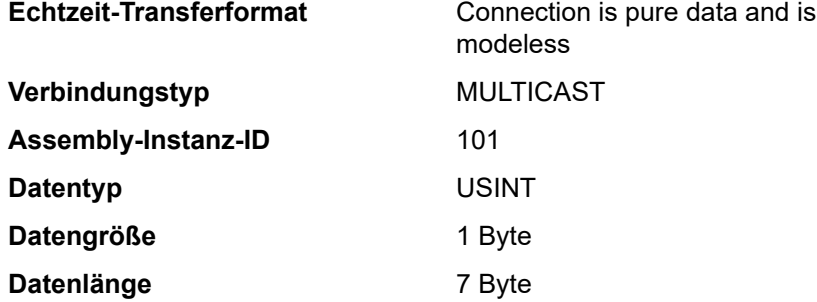

#### **5.4.4.4 8DI/8DO Modul mit Diagnose**

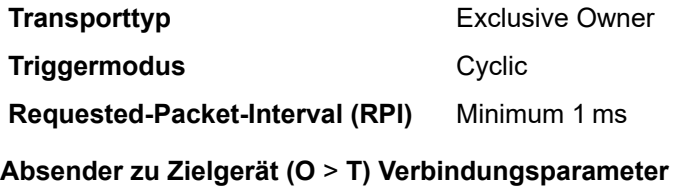

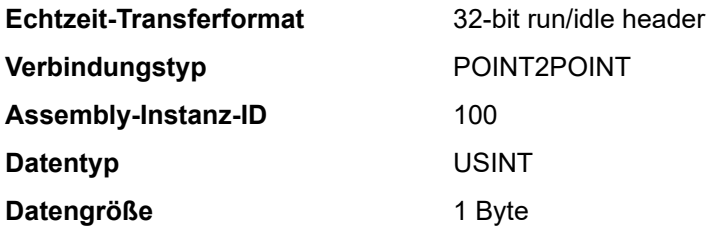

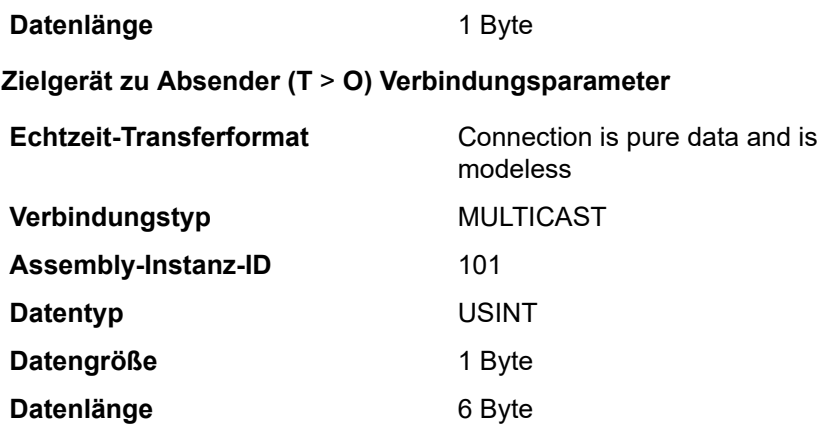

# <span id="page-62-0"></span>6 Bitbelegung der Prozessdaten

Bei den LioN-P Modulen werden die Eingangsdaten als Istwerte und die Ausgangsdaten als Sollwerte angegeben.

Bitte beachten Sie, dass die Anzahl der Eingangsdaten variabel ist. Sie ist abhängig von der Auswahl, ob Diagnosedaten übertragen werden sollen. Die Module bieten ein Byte zur Steckplatz- oder Kanaldiagnose, das sogenannte Modulinformations-Byte. Die Diagnosedaten werden den Standard- Prozesseingangsdaten angehängt.

LioN-P 16DIO Module mit DCU Funktion haben einen erweiterten Prozessdatenbereich mit zusätzlichen 18 Bytes in beide Richtungen. Diese werden den Ausgangsdaten bzw. dem Modulinformations-Byte oder Diagnosen der Eingangsdaten angehängt. Weiterführende Details zur Verwendung der erweiterten Prozessdatenbereiche entnehmen Sie dem Handbuch zur μDCU.

## 6.1 16DIO Modul

#### 6.1.1 Assembly ID 100 (16 Bit Ausgangsdaten, Default IO-Mapping)

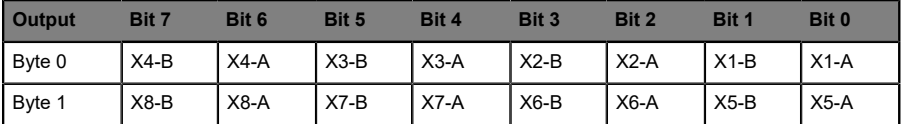

Tabelle 44: Bitbelegung Assembly ID 100

## 6.1.2 Assembly ID 101 (16 Bit Eingangsdaten mit Diagnose, Default IO-Mapping)

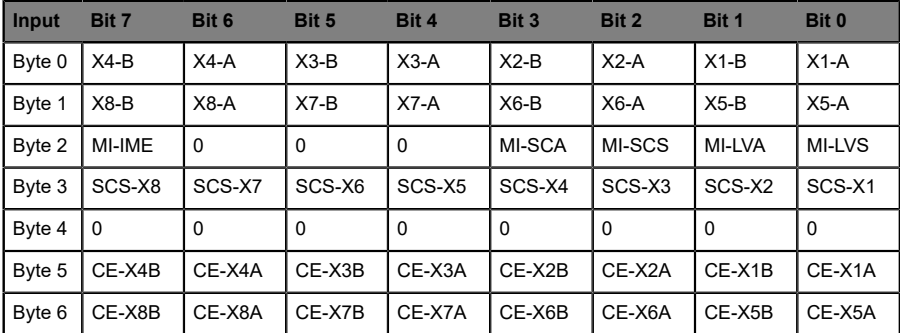

Tabelle 45: Bitbelegung Assembly ID 101

#### 6.1.3 Assembly ID 102 (16 Bit Eingangsdaten ohne Diagnose, Default IO-Mapping)

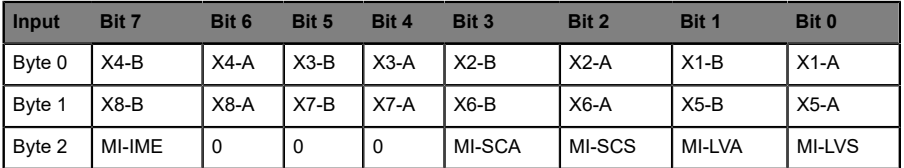

Tabelle 46: Bitbelegung Assembly ID 102

### 6.1.4 Assembly ID 103 (8 Bit Ausgangsdaten, Default IO-Mapping, nicht für 8DI/8DO)

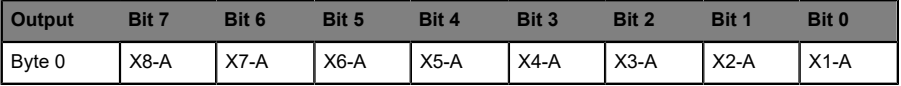

Tabelle 47: Bitbelegung Assembly ID 103, nicht für 8DI/8DO

## 6.1.5 Assembly ID 103 (8 Bit Ausgangsdaten, Default IO-Mapping, nur für 8DI/8DO)

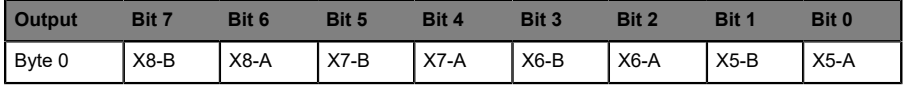

Tabelle 48: Bitbelegung Assembly ID 103, nur für 8DI/8DO

## 6.1.6 Assembly ID 104 (8 Bit Eingangsdaten mit Diagnose, Default IO-Mapping, nicht für 8DI/8DO)

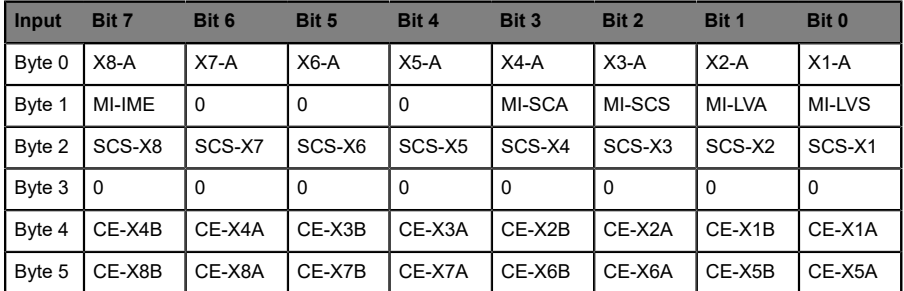

Tabelle 49: Bitbelegung Assembly ID 104, nicht für 8DI/8DO

### 6.1.7 Assembly ID 104 (8 Bit Eingangsdaten mit Diagnose, Default IO-Mapping, nur für 8DI/8DO)

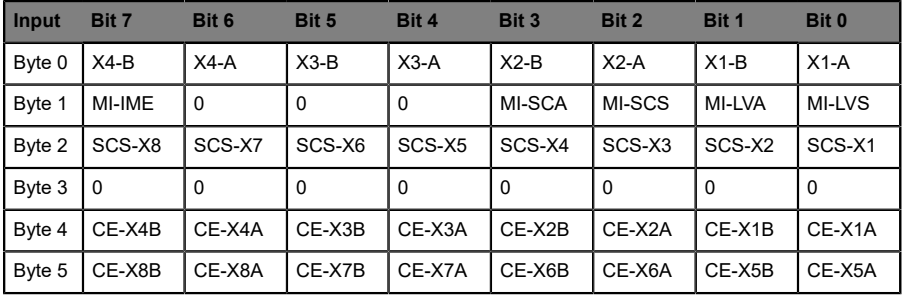

Tabelle 50: Bitbelegung Assembly ID 104, nur für 8DI/8DO

## 6.1.8 Assembly ID 105 (8 Bit Eingangsdaten ohne Diagnose, Default IO-Mapping), nicht für 8DI/8DO

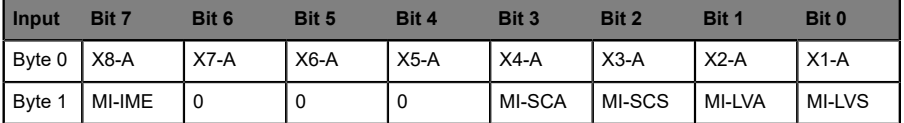

Tabelle 51: Bitbelegung Assembly ID 105, nicht für 8DI/8DO

## 6.1.9 Assembly ID 105 (8 Bit Eingangsdaten ohne Diagnose, Default IO-Mapping), nur für 8DI/8DO

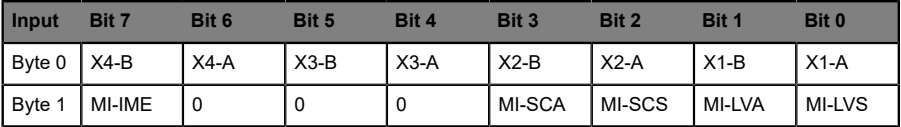

Tabelle 52: Bitbelegung Assembly ID 105, nur für 8DI/8DO

## 6.1.10 Assembly ID 106 (0 Bit Eingangsdaten mit Diagnose, Default IO-Mapping)

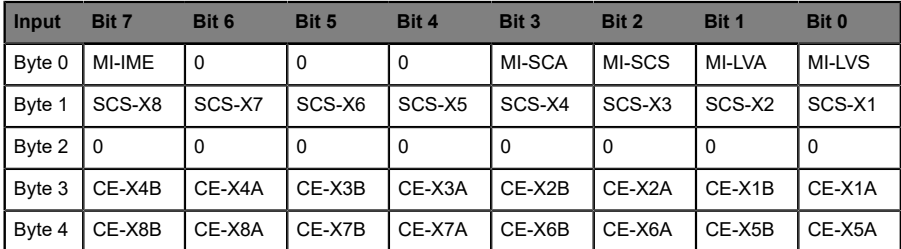

Tabelle 53: Bitbelegung Assembly ID 106

## 6.1.11 Assembly ID 107 (0 Bit Eingangsdaten ohne Diagnose, Default IO-Mapping)

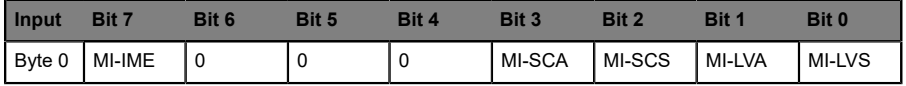

Tabelle 54: Bitbelegung Assembly ID 107

## 6.1.12 Assembly ID 108 (16 Bit Eingangsdaten mit Diagnose und Padding Byte, Default IO-Mapping)

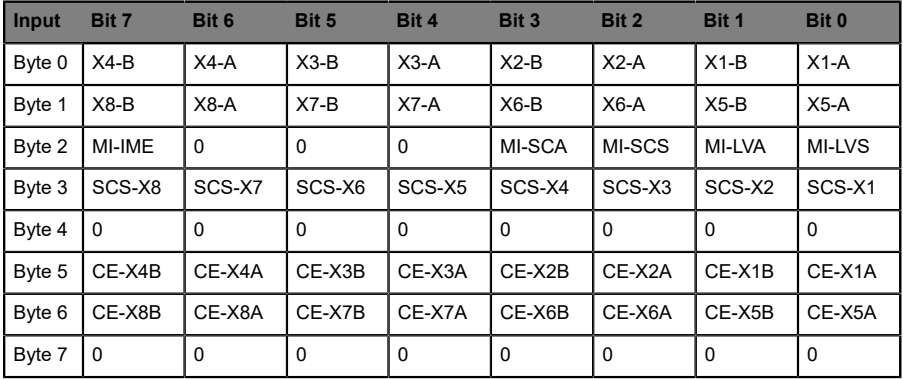

Tabelle 55: Bitbelegung Assembly ID 108

## 6.1.13 Legende

- ▶ X1-A...X8-A: Status Kanal A (Pin 4) der Steckplätze X1 bis X8
- ▶ X1-B...X8-B: Status Kanal B (Pin 2) der Steckplätze X1 bis X8
- D MI-LVS: Modul Info Byte Unterspannung System-/Sensorversorgung
- $\blacktriangleright$  MI-LVA: Modul Info Byte Aktorunterspannung
- ▶ MI-SCS: Modul Info Byte Sensorkurzschluss
- $\triangleright$  MI-SCA: Modul Info Byte Aktorkurzschluss
- ▶ MI-IME: Modul Info Byte Interner Modulfehler (Error)
- ▶ SCS-X1...SCS-X8: Sensorkurzschluss am Steckplatz X1 bis X8
- CE-X1A...CE-X8A: Kanalfehler Kanal A (Pin 4) an Steckplatz X1 bis X8
- ▶ CE-X1B...CE-X8B: Kanalfehler Kanal B (Pin 2) an Steckplatz X1 bis X8

## 6.1.14 Ausgangsdaten DCU-Erweiterung (nur DCU Module)

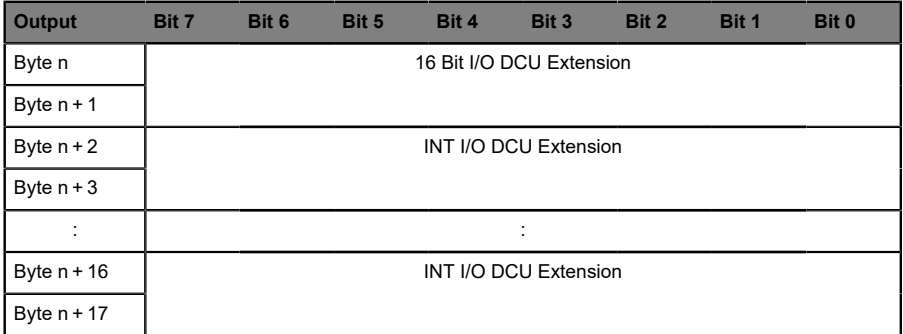

Tabelle 56: Ausgangsdaten DCU-Erweiterung

Legende:

- ▶ 16 Bit I/O DCU Extension: Bit-Zustände als Eingangsdaten der DCU
- D INT I/O DCU Extension: 8 Wort-Datentypen als Eingangsdaten der DCU (z. B. zur Übertragung von Programm-Parametern)

## 6.1.15 Eingangsdaten DCU-Erweiterung (nur DCU Module)

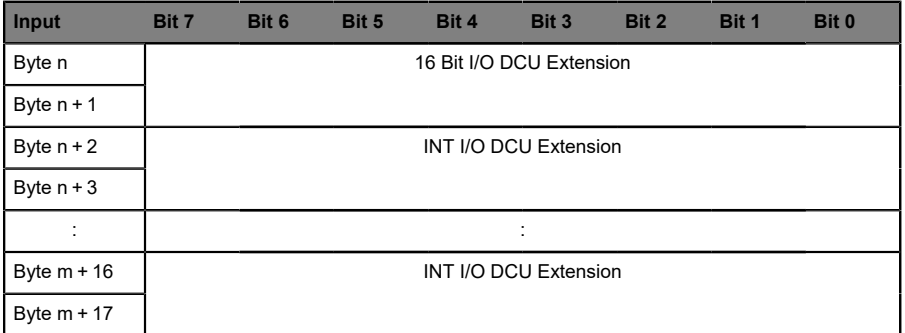

Tabelle 57: Eingangsdaten DCU-Erweiterung

Legende:

- ▶ 16 Bit I/O DCU Extension: Bit-Zustände als Ausgangsdaten der DCU
- D INT I/O DCU Extension: 8 Wort-Datentypen als Ausgangsdaten der DCU (z. B. zur Übertragung von Zählerständen)

# 6.2 16DI Modul

## 6.2.1 Assembly ID 101 (Eingangsdaten mit Diagnose)

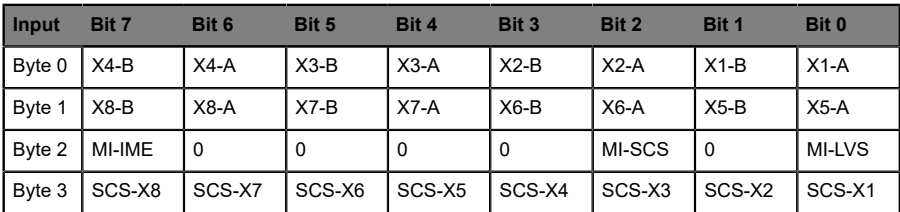

Tabelle 58: Bitbelegung Assembly ID 101

### 6.2.2 Assembly ID 102 (Eingangsdaten ohne Diagnose)

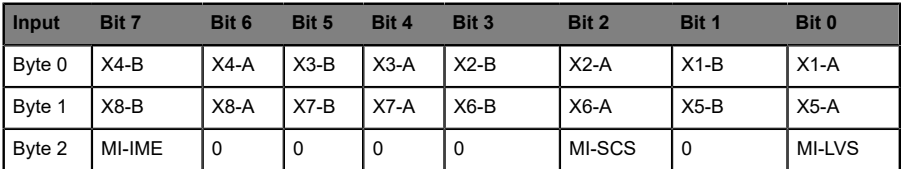

Tabelle 59: Bitbelegung Assembly ID 102

## 6.2.3 Legende

- ▶ X1-A...X8-A: Status Kanal A (Pin 4) der Steckplätze X1 bis X8
- ▶ X1-B...X8-B: Status Kanal B (Pin 2) der Steckplätze X1 bis X8
- D MI-LVS: Modul Info Byte Unterspannung System-/Sensorversorgung
- $\blacktriangleright$  MI-SCS: Modul Info Byte Sensorkurzschluss
- ▶ MI-IME: Modul Info Byte Interner Modulfehler (Error)
- ▶ SCS-X1...SCS-X8: Sensorkurzschluss am Steckplatz X1 bis X8

## 6.3 16DO Modul

#### 6.3.1 Assembly ID 100 (Ausgangsdaten)

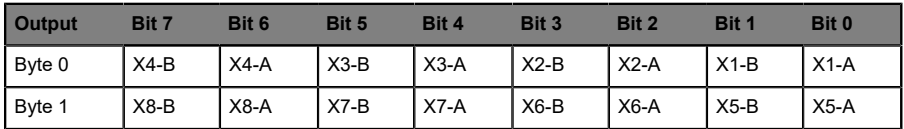

Tabelle 60: Bitbelegung Assembly ID 100

## 6.3.2 Assembly ID 101 (Eingangsdaten mit Diagnose)

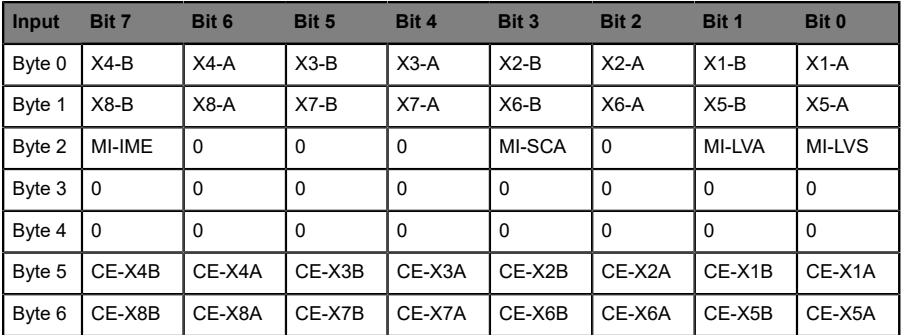

Tabelle 61: Bitbelegung Assembly ID 101

#### 6.3.3 Assembly ID 102 (Eingangsdaten ohne Diagnose)

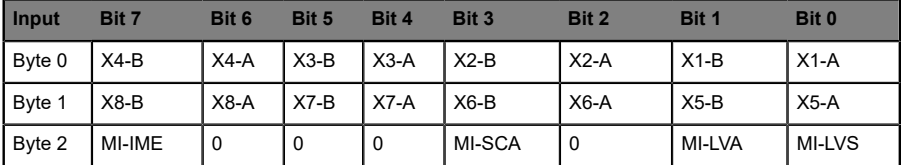

Tabelle 62: Bitbelegung Assembly ID 102

## 6.3.4 Legende

- ▶ X1-A...X8-A: Status Kanal A (Pin 4) der Steckplätze X1 bis X8
- X1-B…X8-B: Status Kanal B (Pin 2) der Steckplätze X1 bis X8
- **D** MI-LVS: Modul Info Byte Unterspannung System-/Sensorversorgung
- $\blacktriangleright$  MI-LVA: Modul Info Byte Aktorunterspannung
- $\blacktriangleright$  MI-SCA: Modul Info Byte Aktorkurzschluss
- $\blacktriangleright$  MI-IME: Modul Info Byte Interner Modulfehler (Error)
- CE-X1A...CE-X8A: Kanalfehler Kanal A (Pin 4) an Steckplatz X1 bis X8
- CE-X1B…CE-X8B: Kanalfehler Kanal B (Pin 2) an Steckplatz X1 bis X8
### 6.4 8DI/8DO Modul

#### 6.4.1 Assembly ID 100 (Ausgangsdaten)

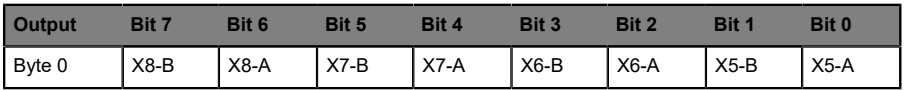

Tabelle 63: Bitbelegung Assembly ID 100

### 6.4.2 Assembly ID 101 (Eingangsdaten mit Diagnose)

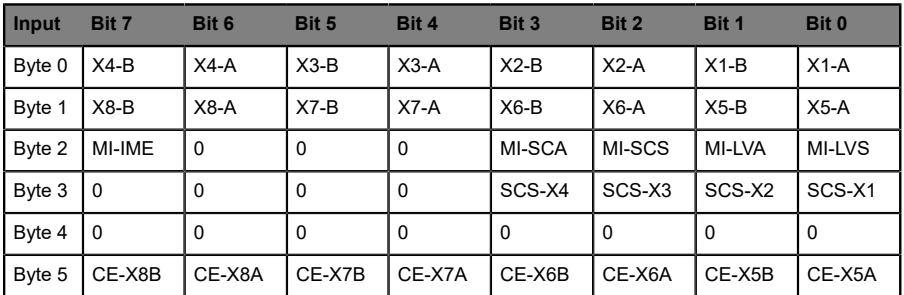

Tabelle 64: Bitbelegung Assembly ID 101

### 6.4.3 Assembly ID 102 (Eingangsdaten ohne Diagnose)

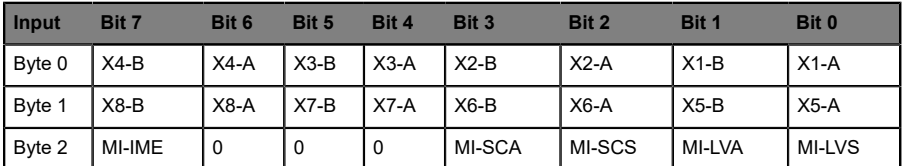

Tabelle 65: Bitbelegung Assembly ID 102

### 6.4.4 Legende

- ▶ X1-A...X8-A: Status Kanal A (Pin 4) der Steckplätze X1 bis X8
- X1-B…X8-B: Status Kanal B (Pin 2) der Steckplätze X1 bis X8
- **D** MI-LVS: Modul Info Byte Unterspannung System-/Sensorversorgung
- $\blacktriangleright$  MI-LVA: Modul Info Byte Aktorunterspannung
- ▶ MI-SCS: Modul Info Byte Sensorkurzschluss
- $\blacktriangleright$  MI-SCA: Modul Info Byte Aktorkurzschluss
- $\blacktriangleright$  MI-IME: Modul Info Byte Interner Modulfehler (Error)
- ▶ SCS-X1...SCS-X8: Sensorkurzschluss am Steckplatz X1 bis X8
- ▶ CE-X1A...CE-X8A: Kanalfehler Kanal A (Pin 4) an Steckplatz X1 bis X8
- CE-X1B…CE-X8B: Kanalfehler Kanal B (Pin 2) an Steckplatz X1 bis X8

# 7 Diagnosebearbeitung

Die Module bieten ein erweitertes Diagnoseverhalten vor allem für die Ausgangskanäle, um Fehler in der Übertragung zu ermitteln. Die Firmware der Module unterscheidet zwischen 5 verschiedenen Arten von Fehlern.

## 7.1 Kanalfehler

Die Ermittlung eines Kanalfehlers erfolgt durch einen Vergleich zwischen dem von einer Steuerung gesetzten Sollwert und dem Istwert eines Ausgangskanals.

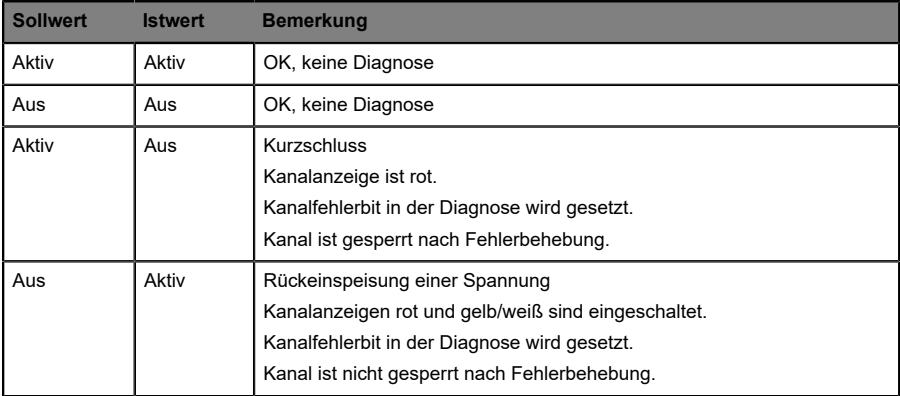

Tabelle 66: Interpretation von Kanalfehlern

1.

**Achtung:** Sind beide Ausgangskanäle eines M12-Steckplatzes beim Auftreten eines Kanalfehlers aktiviert, sperrt die Steuerung beide Kanäle, auch wenn lediglich ein Kanal vom Fehler betroffen ist. Ist nur ein Kanal aktiviert, sperrt die Steuerung ausschließlich diesen. Gesperrte Kanäle sind deaktiviert und verbleiben im Zustand Aus, sofern Sie diese nicht durch die Steuerung zurücksetzen.

Bei der Aktivierung eines Ausgangskanals (steigende Flanke des Kanalzustands) oder Deaktivierung (fallende Flanke) erfolgt die Filterung der Kanalfehler für die Dauer, die Sie über den Parameter "SurveillanceTimeout" bei der Konfiguration des Moduls festgelegt haben. Der Wert dieses Parameters umfasst einen Bereich von 0 bis 255 ms, die Werkseinstellung ist 80 ms.

Der Filter dient zur Vermeidung von vorzeitigen Fehlermeldungen bei Einschalten einer kapazitiven Last oder Ausschalten einer induktiven Last sowie anderer Spannungsspitzen während einer Statusänderung.

Im statischen Zustand eines Kanals, während dieser also dauerhaft ein- oder ausgeschaltet ist, verwendet die Steuerung eine fest eingestellte Dauer von 100 ms für das Filtern der Fehlermeldung.

### 7.2 Spannungsfehler an den M12-Steckplätzen (Sensorkurzschluss)

Auf jeder M12-Eingangsbuchse der Module liefert der Pin 1 eine überwachte Sensorspannung Us.

Im Falle eines Sensorkurzschlusses wird ein Spannungsfehler gemeldet. Beide Kanalanzeigen der M12-Eingangsbuchse leuchten rot und das entsprechende Fehler-Bit Sensorkurzschluss in den Diagnose-Bytes wird gesetzt.

Die Fehlermeldung wird durch den Parameter "Surveillance-Timeout" gefiltert.

### 7.3 Überlast der Ausgangstreiber

Die Ausgangstreiber der Module mit Ausgangsfunktionalität (Varianten 16DIO, 16DO und 8DI/8DO) melden einen Fehler, wenn sie eine Überlast feststellen. Dieser Fehler wird durch das Setzen des entsprechenden Kanalfehler-Bits in den Diagnose-Bytes gemeldet.

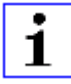

**Achtung:** Sind beide Ausgangskanäle eines M12-Steckplatzes beim Auftreten eines Kanalfehlers aktiviert, sperrt die Steuerung beide Kanäle, auch wenn lediglich ein Kanal vom Fehler betroffen ist. Ist nur ein Kanal aktiviert, sperrt die Steuerung ausschließlich diesen. Gesperrte Kanäle sind deaktiviert und verbleiben im Zustand Aus, sofern Sie diese nicht durch die Steuerung zurücksetzen.

1

Bei einer Überlast leuchtet die Statusanzeige des aktiven Ausgangskanals rot auf. Sind beide Ausgangskanäle eines M12-Steckplatzes während einer Überlast aktiv, leuchten beide Statusanzeigen rot auf.

Die Fehlermeldung wird durch den Parameter "Surveillance-Timeout" gefiltert.

### 7.4 Fehler der Aktorversorgung

An den Anschlüssen für die Spannungsversorgung der Aktorik wird die Höhe des Spannungswertes global und modulbezogen überwacht.

Falls die Aktorikversorgung U<sub>L</sub> den Spannungswertebereich von 18 bis 30 V verlässt, wird ein Fehler gemeldet. Die Anzeige U<sub>L</sub> leuchtet rot auf und im Modulinformationsbyte wird das Bit Aktorunterspannung gesetzt.

Wenn Ausgangskanäle aktiviert sind, wird der Spannungsfehler zusätzlich durch Setzen der entsprechenden Fehler-Bits der M12-Steckplätze angezeigt.

**Achtung:** Jeder Ausgangskanal wird gesperrt, sofern dieser bei gleichzeitigem Vorhandenseindes Fehlersder Versorgungsspannung U<sub>L</sub> aktiviert ist. Das heißt, der Ausgangskanal muss für den korrekten Betrieb durch die Steuerung zurückgesetzt werden, wenn der Status der Versorgungsspannung U<sub>I</sub> sich wieder normalisiert.

Wir empfehlen, alle Ausgangskanäle durch die Steuerung zu deaktivieren, sobald die Unterspannung erkannt wird. Andernfalls wird jeder aktive Ausgangskanal wegen seiner Verriegelung eine Diagnose melden, wenn der Spannungswert sich wieder normalisiert.

Die Fehlermeldung wird durch eine feste Filterzeit von 300 ms gefiltert.

### 7.5 Fehler der System-/Sensorversorgung

Die Höhe des Spannungswertes der System-/Sensorversorgung wird ebenfalls global überwacht. Ein Unter- bzw. Überschreiten des Spannungsbereiches von 18 bis 30 V erzeugt eine Fehlermeldung.

Die Anzeige U<sub>S</sub> leuchtet rot auf, und das Bit Sensorunterspannung im Modulinformations-Byte wird gesetzt.

Die Fehlermeldung hat keine Auswirkungen auf die Ausgänge und wird nicht gefiltert, sondern sofort gemeldet.

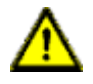

**Vorsicht:** Es muss in jedem Fall sichergestellt sein, dass die Versorgungsspannung, gemessen am am weitesten entfernten Teilnehmer aus Sicht der Systemspannungsversorgung 18 V DC nicht unterschreitet.

# 8 Der integrierte Webserver

Die LioN-P Module verfügen über einen integrierten Webserver, welcher Funktionen für die Konfiguration der Module und das Anzeigen von Statusund Diagnoseinformationen zur Verfügung stellt.

Mit Hilfe eines Standard-Webbrowsers kann über eine bestehende TCP/IP-Verbindung auf die bereitgestellten Funktionen zugegriffen werden.

**Achtung:** Für die Nutzung des Webservers benötigen die Module 1 eine eigene IP-Adresse. Gemäß EtherNet/IP-Standard werden alle EtherNet/IP-Geräte mit der IP-Adresse 192.168.1.1 ausgeliefert. Folglich müssen den Modulen vor Verwendung des Webservers eine von der Werkseinstellung abweichende, freie IP-Adresse zugewiesen werden. Die Zuweisung der IP-Adresse wird in diesem Handbuch beschrieben im Kapitel [Einstellen der Netzwerkparameter](#page-28-0) auf Seite 29.

### 8.1 Die Startseite/Statusseite (Status)

Geben Sie in der Adresszeile Ihres Webbrowsers http://, gefolgt von der IP-Adresse ein, z. B. http://192.168.1.1. Falls sich die Startseite der Module nicht öffnet, überprüfen Sie Ihre Browser- und Firewall-Einstellungen.

Diese Webseite zeigt den aktuellen Zustand des gesamten Moduls und jeweils den Status der einzelnen Kanäle an. Aufkommende Diagnosen werden wie bei der Steuerung gemeldet.

Die Prozessdaten Consuming/Producing Data inklusive der Diagnose Diagnosis werden hexadezimal im Bereich PLC process data sowie auch grafisch im Bereich Module overview und Channel overview dargestellt. Die Codierung der Diagnose kann dem Kapitel [Bitbelegung der Prozessdaten](#page-62-0) auf Seite 63 entnommen werden.

Die Tabelle Channel overview unterteilt sich in drei unterschiedliche Bereiche. Es werden der Status der physikalischen Ein- und Ausgangsdaten der Kanäle sowie die zur Steuerung gesendeten und von der Steuerung erhaltenen Prozessdaten angezeigt. Kanalfehler werden in der letzten Spalte gemeldet.

Bei den LioN-P Modulen werden die Kanalrichtung, der aktuelle Kanalstatus, das über die Steuerung konfigurierte IO-Mapping sowie die aktuell abgebildeten Prozessdaten (Pr/Co) eines Kanals angezeigt.

Durch Betätigung des Taschenrechner-Symbols kann zur Übersicht den Mapping-Werten die Ein- und Ausgangsadressen aus der Steuerung zugeordnet werden. Änderungen des IO-Mappings sind nur bei 16DI/DO Modulen über die Steuerung möglich.

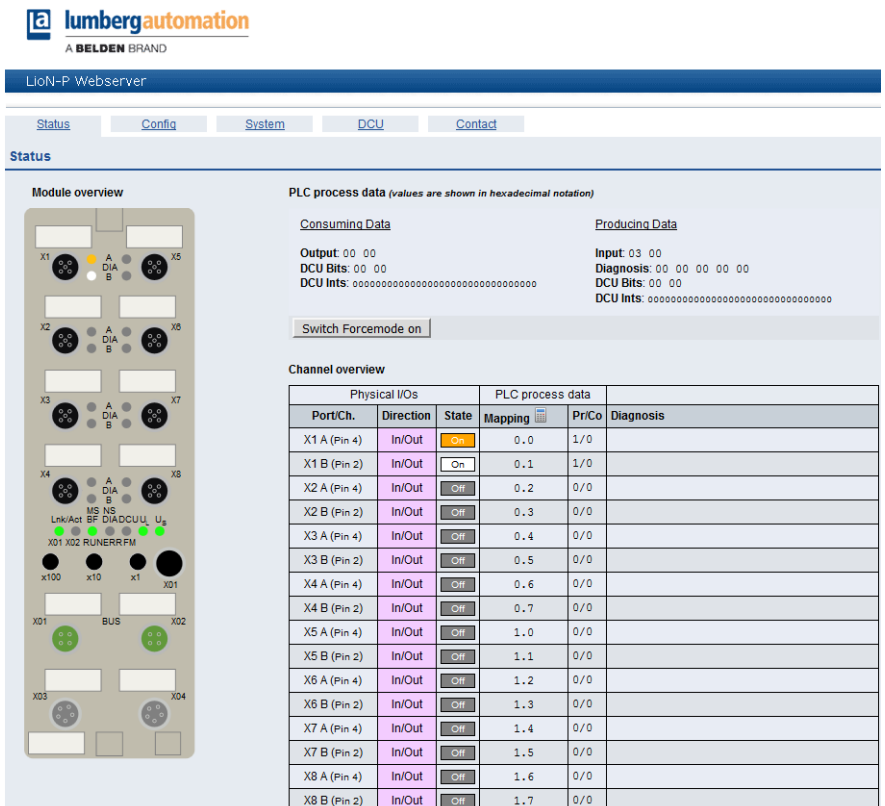

Über die Schaltfläche Switch Forcemode on wird der Force Mode aktiviert. Eine Verwendung ist generell im Offline-Betrieb (ohne Verbindung zur Steuerung) sowie im Online-Betrieb (mit Verbindung zur Steuerung) möglich. Wird die Statusseite bzw. der Webserver verlassen, schaltet sich der Force Mode automatisch aus.

Ist der Force Mode im Offline-Betrieb über den Webserver aktiviert, kann keine Verbindung zu einer Steuerung aufgenommen werden.

Für die Verwendung des Force Modes im Online-Betrieb ist es erforderlich, dass das Webinterface und der Force Mode in der Parametrierung der Steuerung aktiviert werden.

Ist der Force Mode im Online-Betrieb über den Webserver aktiviert, wird bei Eintreten von Failsafe (Verbindungsunterbrechung, Steuerung auf STOP, interner Modulfehler) der Force Mode automatisch ausgeschaltet.

Zur Verwendung des Force Modes ist die Eingabe einer Benutzer-Authentifizierung notwendig. Benutzer lassen sich über die Systemseite anlegen und ändern. Der Benutzer admin verwendet als Default-Passwort private.

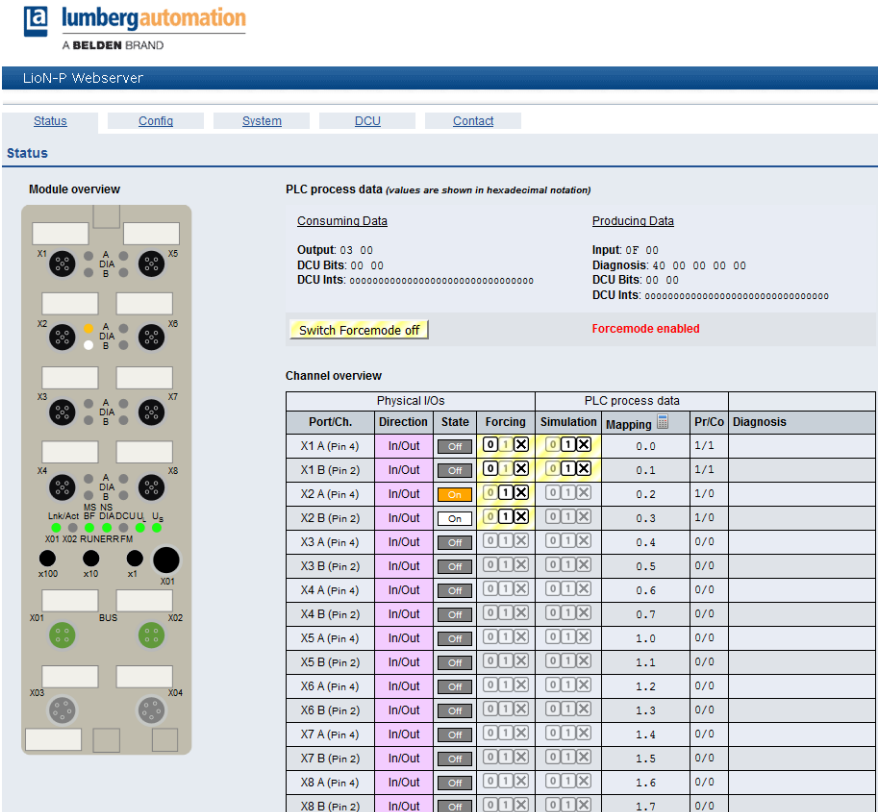

Über die Schaltflächen 0 und 1 lassen sich in der Spalte Forcing die physikalischen Ausgangsdaten der einzelnen Kanäle setzen. Die Schaltfläche X hebt das Forcing für den entsprechenden Kanal wieder auf.

In gleicher Art und Weise können über die Spalte Simulation die Eingangsdaten der einzelnen Kanäle vor dem Mapping in den Prozessdaten simuliert werden.

### 8.2 Die Konfigurationsseite (Config)

Bei Auswahl des Menüpunktes Config in der Menüzeile des Webservers öffnet sich die Konfigurationsseite. Auf dieser können Netzwerkparameter wie die IP-Adresse konfiguriert und das LioN-P Modul wieder auf Werkseinstellungen zurückgesetzt werden. Auszuführende Aktionen müssen über die Schaltflächen Submit bzw. Apply bestätigt werden.

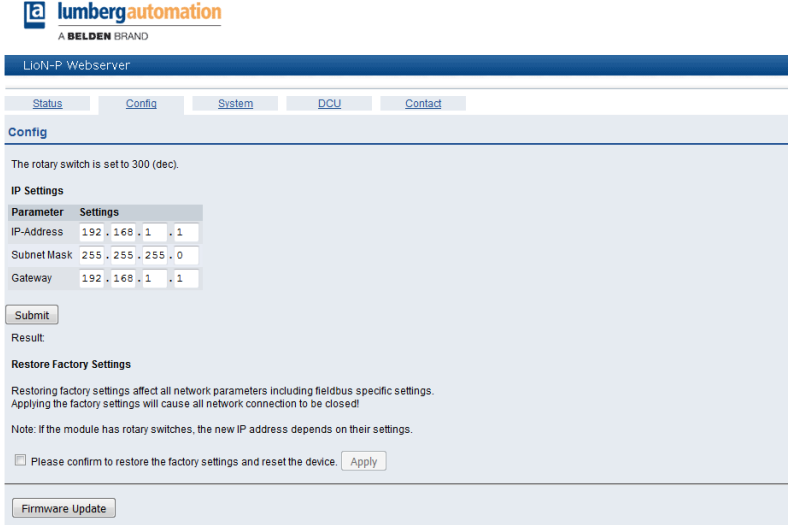

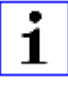

**Achtung:** Bitte beachten Sie, dass durch das Rücksetzen auf die Werkseinstellungen auch der PROFINET-Name und die IP-Adresse der Module wieder auf die Standardwerte eingestellt werden. Der Zugriff auf den Webserver der Module und der Datenaustausch im PROFINET Netzwerk funktionieren nach der Rückstellung unter Umständen nicht mehr.

Muss die Firmware des LioN-P Moduls aktualisiert werden, kann dies über die Schaltfläche Firmware Update erfolgen. Wählen Sie dazu die entsprechende ZIP-Datei aus und bestätigen Sie den Vorgang mit der Schaltfläche Upload.

Unterbrechen Sie den Update-Vorgang nicht. Ist das Firmware-Update abgeschlossen, werden Sie zum Neustart des LioN-P Moduls aufgefordert.

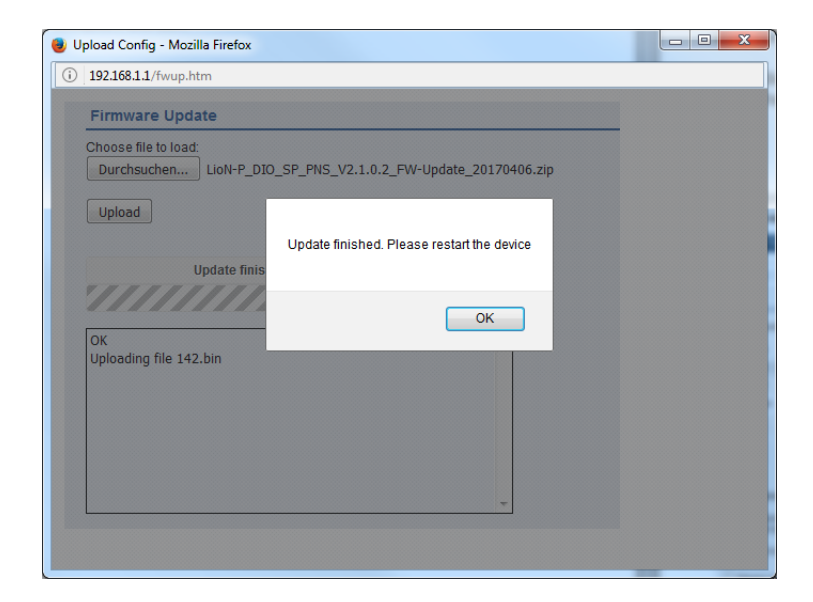

## 8.3 Die Systemseite (System)

Bei Auswahl des Menüpunktes System in der Menüzeile des Webservers öffnet sich die Systemseite. Auf dieser werden im Bereich Connection Status jeweils der aktuelle Status der beiden Ethernet-Ports hinsichtlich Verbindung, Übertragungsrate und Übertragungsmodus sowie die Netzwerkparameter und der EtherNet/IP-Status des LioN-P Moduls angezeigt.

Im Bereich General Information finden Sie systembezogene Informationen zur Laufzeit, die verwendete Firmware-Version und Herstellungsangaben des LioN-P Moduls.

Im User Management lassen sich Passwörter angelegter Benutzer über die Schaltfläche Edit ändern. Über den Bereich Create User können weitere Benutzer mit den Berechtigungen Write oder Admin hinzugefügt werden. Nur ein Zugang mit der Berechtigung Admin erlaubt es, neue Benutzer anzulegen oder Passwörter zu ändern.

Die Status-Informationendieser Seite werdenerstnacherneutem Aufrufbzw. Aktualisieren der Seite im Webbrowser aktualisiert.

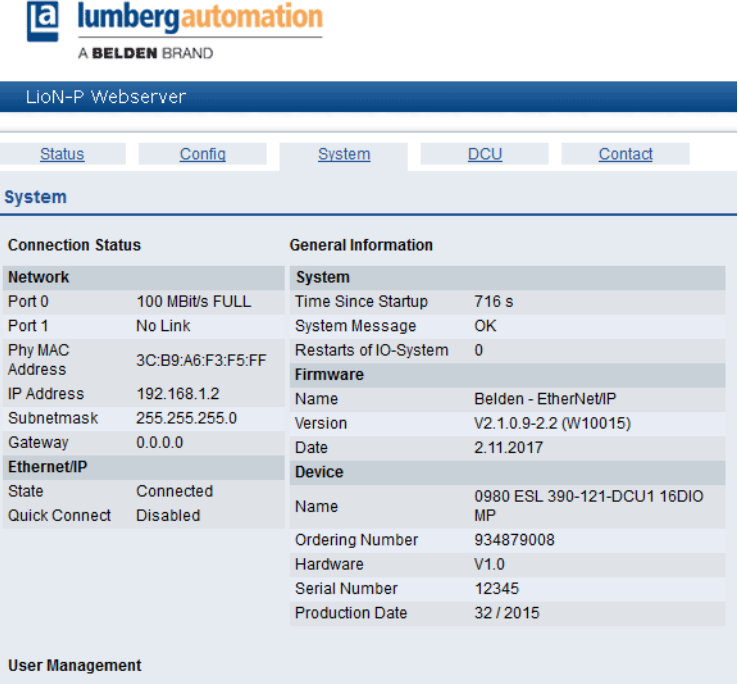

Show User Informations

## 8.4 Die Distributed Control Seite (DCU)

Die Funktion Distributed Control ist eine optionale Erweiterung und wird nur von den LioN-P Modulen 0980 ESL 390-121-DCU1 und 0980 ESL 393-121- DCU1 unterstützt.

Mit dieser Funktion können Steuerungs- und Überwachungsaufgaben direkt auf dem Gerät über ein DCU-Programm ausgeführt werden. Das LioN-P Modul kann dabei Statusinformationen an eine übergeordnete SPS liefern (Online-Betrieb) oder autark ohne Buskommunikation betrieben werden (Offline-Betrieb).

Weiterführende Details entnehmen Sie bitte dem Handbuch zur μDCU.

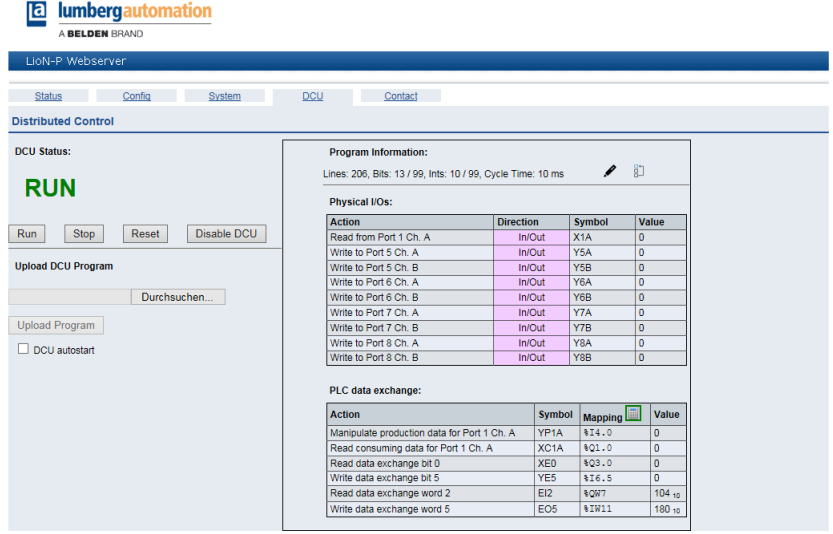

LioN-P Modulen ohne DCU-Funktion zeigen auf dieser Webseite keine nutzbaren Informationen an.

### 8.5 Die Kontaktseite (Contact)

Bei Auswahl des Menüpunktes Contact in der Menüzeile des Webservers öffnet sich die Kontaktseite. Diese informiert Sie über die Kontaktdaten der Belden Deutschland GmbH.

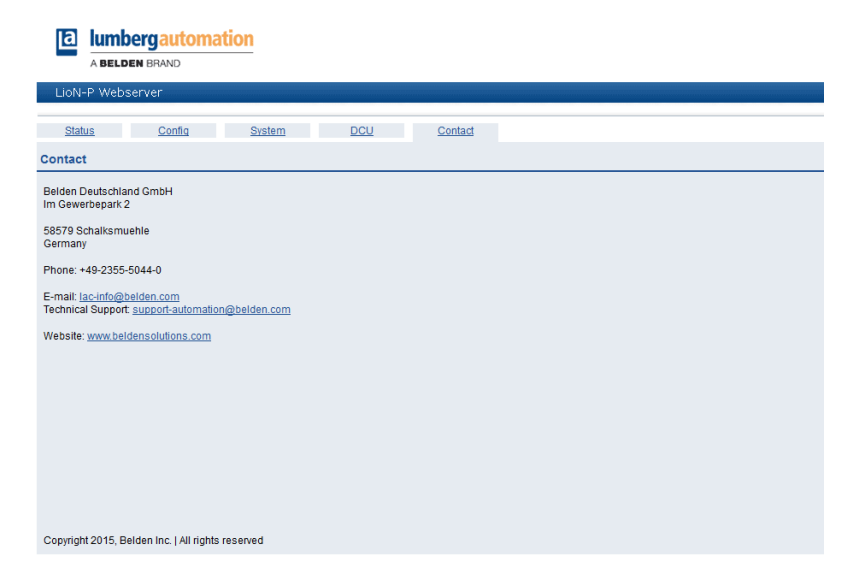

#### 8.6 Auslesen der Prozess- und Diagnosedaten

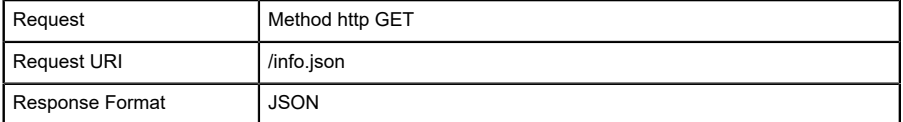

#### Example JSON response

```
 {"name": "0980 ESL 390-121-DCU1","fw-version": "V2.1.0.2-2.0",
"hw-version":"V1.0","mac": "3C:B9:A6:00:17:00","bus": 0,"failsafe": 0,<br>"inputs":[3,0],"outputs": [0,0],"consuming": [0,0],"producing":<br>[0,0],"diag":[0,0,0,0,0],"dcu": {"state": 1,"autostart": 0,"public":<br>[0,0,0,0,0,0,0,0,
        "consuming_bits":[0,0],"consuming_ints": [0,0,0,0,0,0,0,0],
        "producing_bits":[0,0],"producing_ints":[0,0,0,0,0,0,0,0]}}
```

```
\blacktriangledown object \{11\}
```

```
name: 0980 FSL 300-121-DCU1
```

```
f_{W-Weersion}: F10014
```

```
hw-version: : 4.1
```

```
mac : 3C:B9:A6:00:17:00
```
- $h$ us :  $\theta$
- $\blacktriangleright$  inputs [2]
- $\triangleright$  outputs [2]
- $\blacktriangleright$  consuming [2]
- $\blacktriangleright$  producing [2]
- $\blacktriangleright$  diag [4]
- $\forall$  dcu {7}

```
state: <math>\theta</math>
```

```
autostart: 0
```
- $\blacktriangleright$  public [6]
- $\triangleright$  consuming bits [2]
- $\triangleright$  consuming ints [8]
- $\blacktriangleright$  producing bits [2]
- $\blacktriangleright$  producing ints [8]

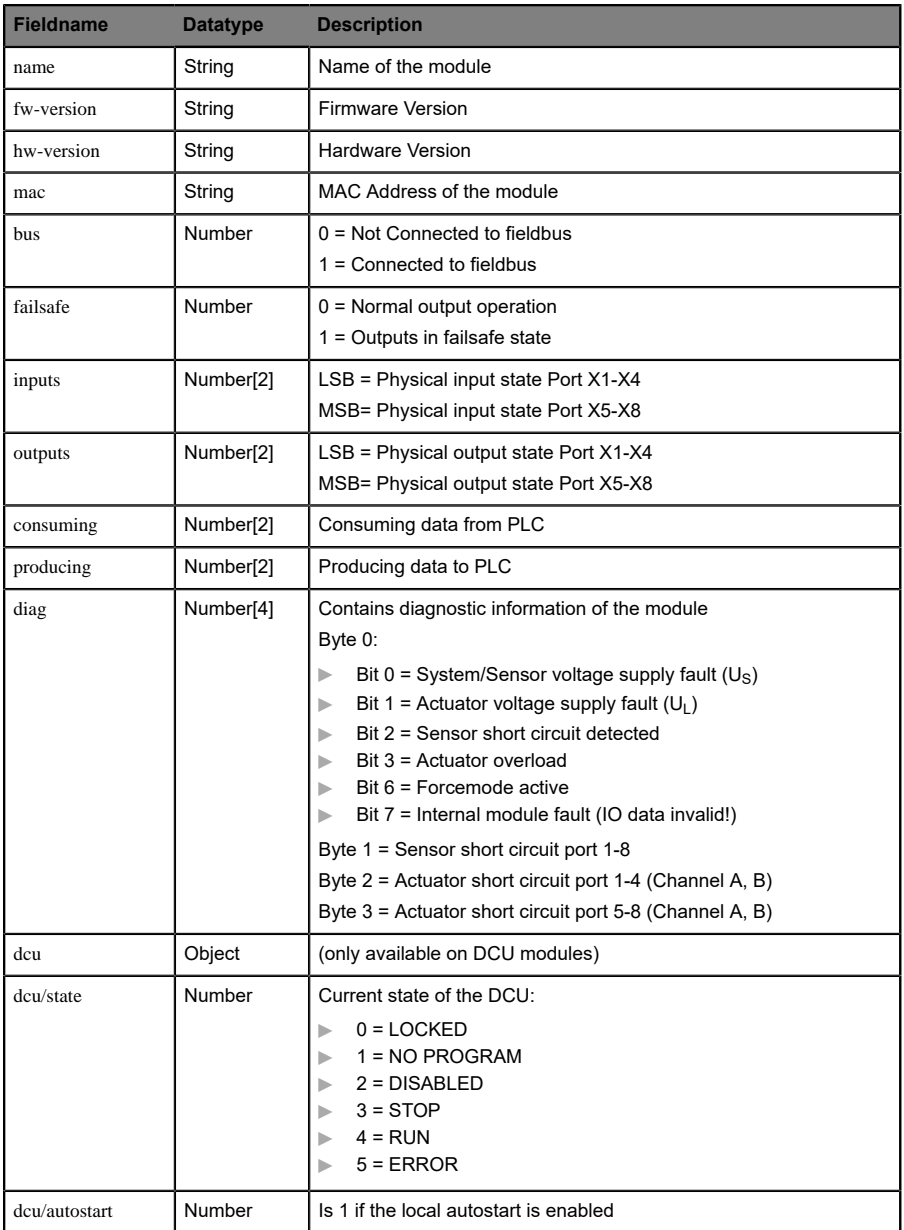

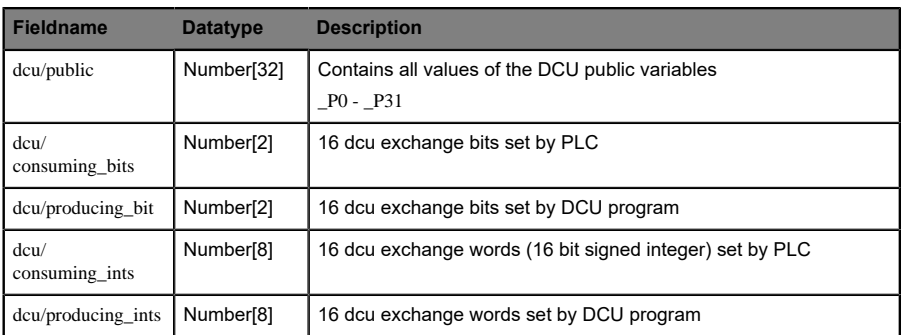

Tabelle 67: JSON Response Description

# 9 Technische Daten

### 9.1 Allgemeines

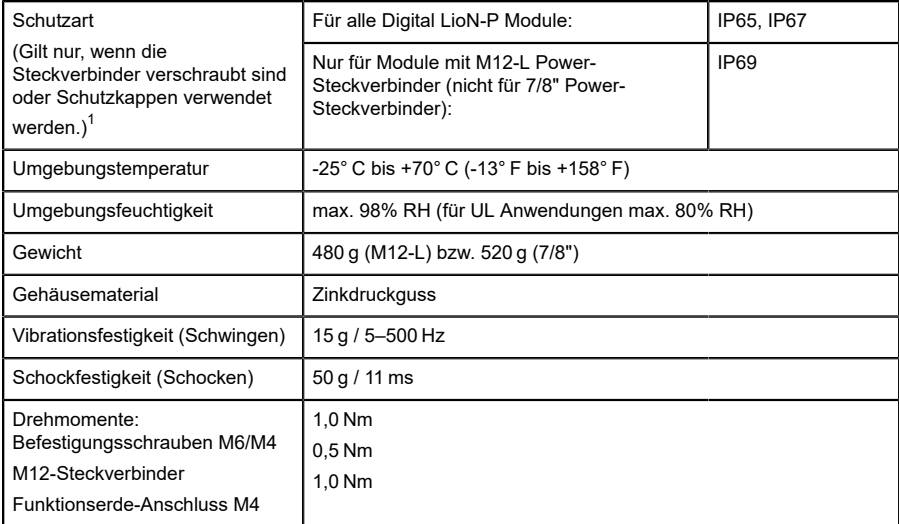

Tabelle 68: Allgemeine Informationen

<span id="page-90-0"></span><sup>1</sup> Unterliegt nicht der UL-Untersuchung.

## 9.2 Bus-System

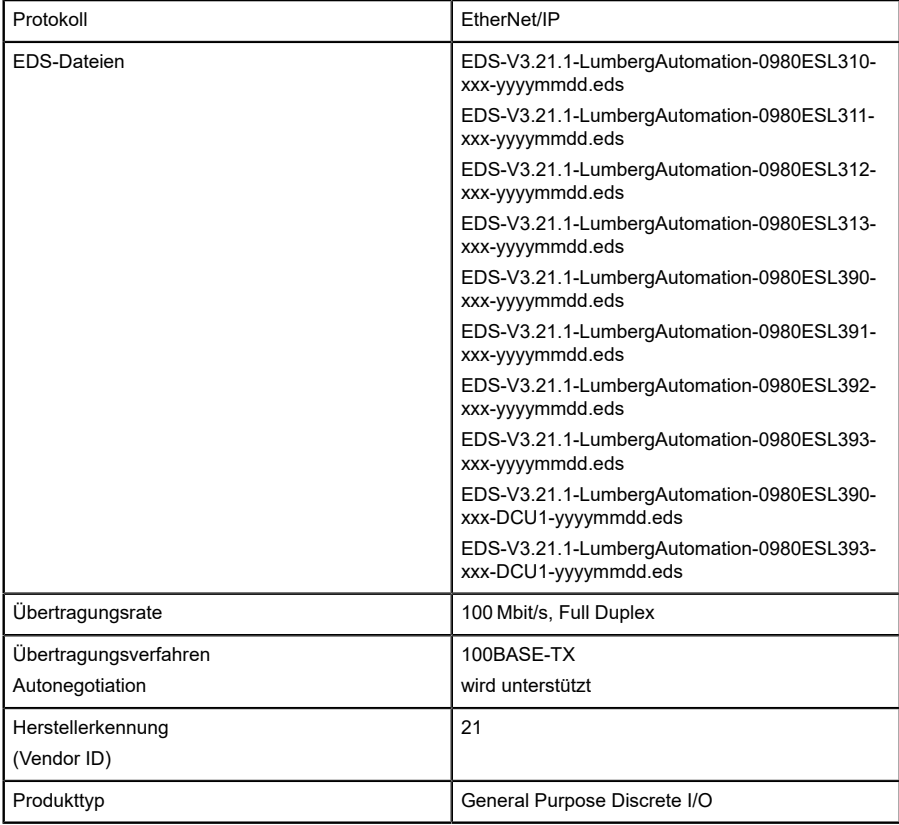

| Produktcode            | 31000 (0980 ESL 310-111 16DIO 7/8P SP)<br>31100 (0980 ESL 311-111 16DI 7/8P SP)<br>31200 (0980 ESL 312-111 16DO 7/8P SP)<br>31300 (0980 ESL 313-111 8DI8DO 7/8P SP)<br>31002 (0980 ESL 310-121 16DIO M12P SP)<br>31102 (0980 ESL 311-121 16DI M12P SP)<br>31202 (0980 ESL 312-121 16DO M12P SP)<br>31302 (0980 ESL 313-121 8DI8DO M12P SP)<br>39000 (0980 ESL 390-111 16DIO 7/8P MP) |
|------------------------|----------------------------------------------------------------------------------------------------|
|                        | 39100 (0980 ESL 391-111 16DI 7/8P MP)                                                                                                    |
|                        | 39200 (0980 ESL 392-111 16DO 7/8P MP)                                                                                                    |
|                        | 39300 (0980 ESL 393-111 8DI8DO 7/8P MP)                                                                                                    |
|                        | 39002 (0980 ESL 390-121 16DIO M12P MP)                                                                                                    |
|                        | 39102 (0980 ESL 391-121 16DI M12P MP)                                                                                                    |
|                        | 39202 (0980 ESL 392-121 16DO M12P MP)                                                                                                    |
|                        | 39302 (0980 ESL 393-121 8DI8DO M12P MP)                                                                                                    |
|                        |                                                                                                    |
|                        | 39012 (0980 ESL 390-121-DCU1 16DIO MP)                                                                                                    |
|                        | 39312 (0980 ESL 393-121-DCU1 8DI8DO MP)                                                                                                    |
| Unterstützte           | Ping                                                                                                    |
| Ethernet               | <b>ARP</b>                                                                                                    |
| Protokolle             | <b>HTTP</b>                                                                                                    |
|                        | <b>TCP/IP</b>                                                                                                    |
|                        | DHCP                                                                                                    |
|                        | <b>BOOTP</b>                                                                                                    |
|                        | DLR (beacon based)                                                                                                    |
| Switch-Funktionalität  | integriert                                                                                                    |
| PROFINET-Schnittstelle | 2 M12-Buchsen                                                                                                    |
| Port                   | 4-polig, D-kodiert (siehe Pinbelegungen)                                                                                                    |
| Autocrossing           | wird unterstützt                                                                                                    |

Tabelle 69: Informationen zum Bus-System

### 9.3 Spannungsversorgung der Modulelektronik/ Sensorik

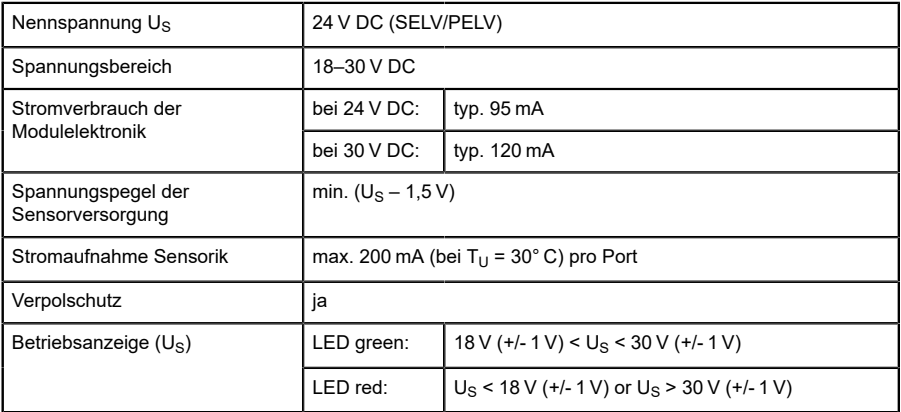

Tabelle 70: Informationen zur Spannungsversorgung der Modulelektronik/ Sensorik

### 9.4 Spannungsversorgung der Aktorik

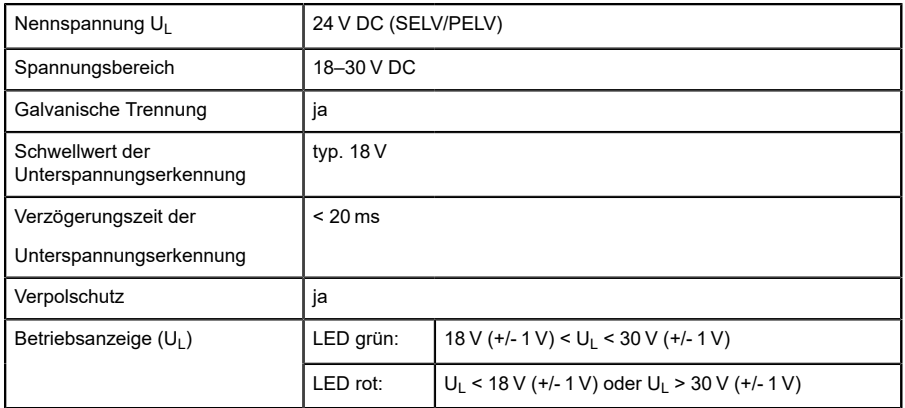

Tabelle 71: Informationen zur Spannungsversorgung der Aktorik

## 9.5 Eingänge

| Eingangsbeschaltung         | Typ 3 gemäß IEC 61131-2                                    |
|-----------------------------|------------------------------------------------------------|
| Nenneingangsspannung        | 24 V DC                                                    |
| Eingangsstrom bei 24 V DC   | typ. $5 \text{ mA}$                                        |
| Kurzschlussfest             | ja                                                         |
| Kanaltyp                    | Schließer, p-schaltend                                     |
| Anzahl der digitalen Kanäle | 16 bei 16DI<br>0 bei 16DO<br>8 bei 8DI/8DO<br>16 bei 16DIO |
| Statusanzeige               | LED gelb für Kanal A<br>LED weiß für Kanal B               |
| Diagnoseanzeige             | LED rot pro Steckplatz                                     |
| Port                        | M12-Buchse, 5-polig<br>siehe Pinbelegung                   |

Tabelle 72: Informationen zu den Eingängen

### 9.6 Ausgänge

Jeder Kanal kann max. 2,0 A unabhängig schalten,

die Portgruppen X1/X2, X3/X4, X5/X6, X7/X8 (bei 8DI8DO nur X5/X6, X7/X8) können jeweils an ihren 4 Kanälen mit max. 6,5 A gesamt belastet werden.

Die gesamte Portgruppe X1…X8 (bei 8DI8DO X5…X8) kann mit max. 9 A belastet werden (Derating beachten).

| Ausgangsbeschaltung          | Typ 2,0 A gemäß IEC 61131-2,                                         |
|------------------------------|----------------------------------------------------------------------|
| Nennausgangsstrom pro Kanal: | siehe Info 1                                                         |
| Signalstatus "1"             | max. 2,0 A (Derating beachten)                                       |
| Signalstatus "0"             | max. 1,0 mA (Normangaben)                                            |
| Signalpegel der Ausgänge:    |                                                                      |
| Signalstatus "1"             | min. $(U_1 - 1 V)$                                                   |
| Signalstatus "0"             | max. 2V                                                              |
| Kurzschlussfest              | ja                                                                   |
| Max. Ausgangsstrom pro Modul | 0980 ESL 3xx-111:                                                    |
|                              | gemäß U <sub>L</sub> -Zulassung: 9 A (12 A siehe Info 2)             |
|                              | 0980 ESL 3xx-121                                                     |
|                              | gemäß U <sub>I</sub> -Zulassung: 9 A (16 A pro<br>Versorgungsstelle) |
| Überlastfest                 | ja                                                                   |
| Anzahl digitaler Kanäle      | 0 bei 16 DI                                                          |
|                              | 16 bei 16DO                                                          |
|                              | 8 bei 8DI/8DO                                                        |
|                              | 16 bei DIO                                                           |
| Kanaltyp                     | Schließer, p-schaltend                                               |
| Statusanzeige                | LED gelb pro Kanal A                                                 |
|                              | LED weiß pro Kanal B                                                 |
| Diagnoseanzeige              | LED rot pro Kanal                                                    |
| Port                         | M12-Buchse, 5-polig                                                  |
|                              |                                                                      |

Tabelle 73: Informationen zu den Ausgängen

#### **Info 1**:

Bei induktiven Lasten der Verbrauchskategorie DC13 (EN 60947-5-1) können die Ausgänge Ströme von 1,6 A bei einer Frequenz von 1 Hz liefern.

#### **Info 2**:

D Technisch möglich und zulässig unter folgenden Bedingungen:

- Durchgeschleifte Sensor-/Systemversorgung max. 2,5 A
- $^-$  Spannungsversorgungskabel STL 204 (5 x 1,0 mm $^2)$
- Umgebungstemperatur max. 40° C

#### 9.6.1 Derating

Das Modul kann in Abhängigkeit der Temperatur mit folgendem maximalen Gesamt-Ausgangstrom der Ausgänge belastet werden:

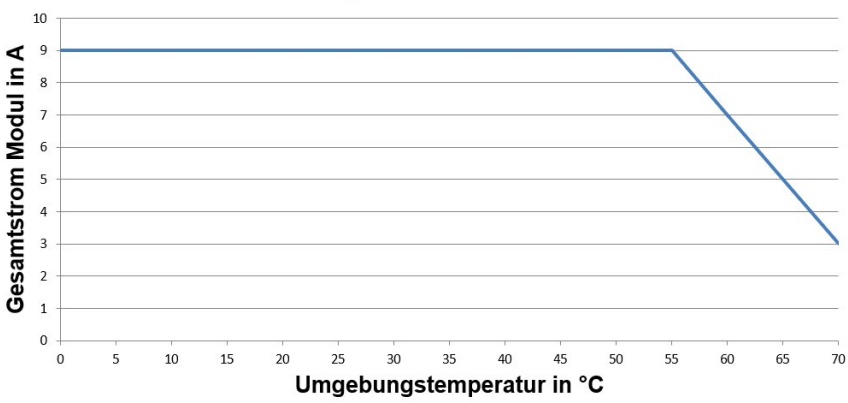

#### **Derating Gesamtstrom Modul**

Bei Anwendungen mit Umgebungstemperaturen größer +55° C ist eine Spannungsversorgungs-Zuleitungen (M12-L) mit 2,5 mm<sup>2</sup> zu verwenden.

### 9.7 LEDs

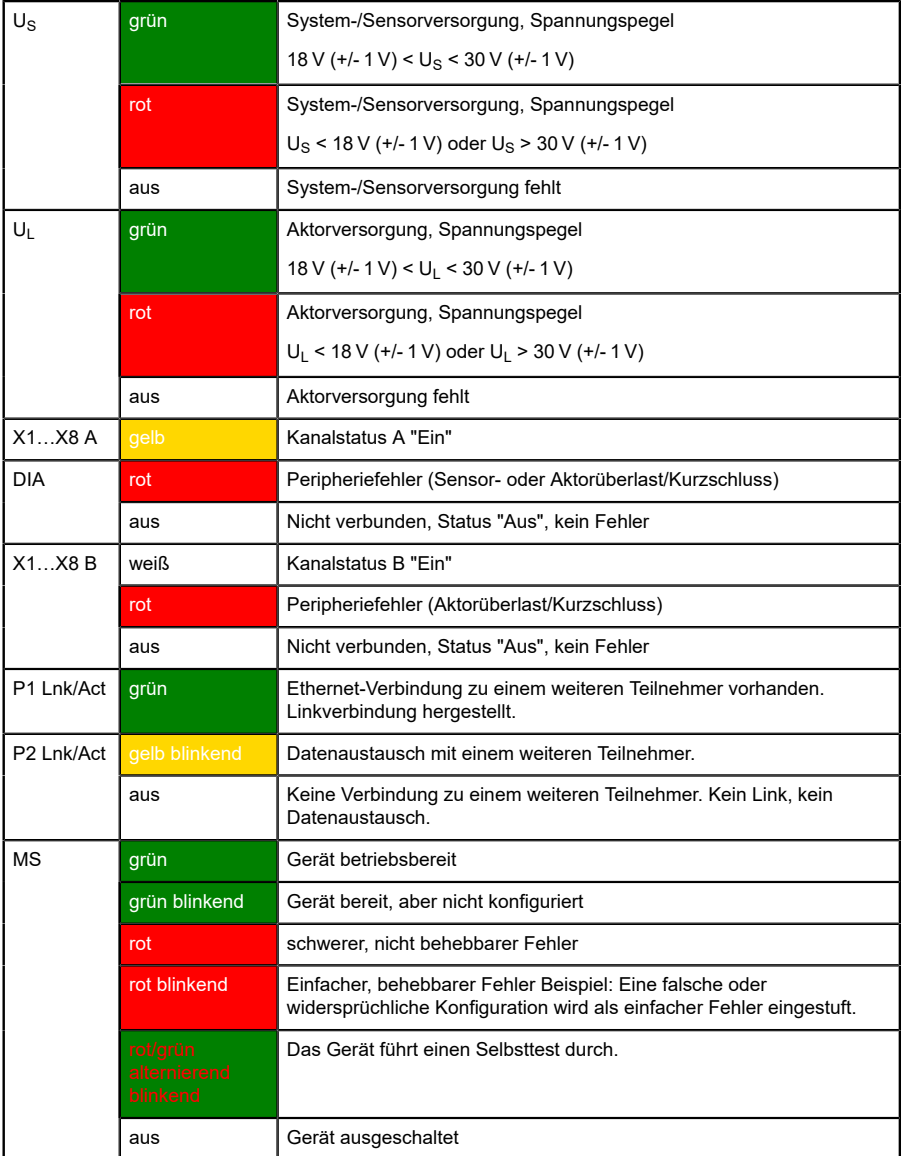

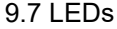

| <b>NS</b> | grün                                        | Verbunden: Das Gerät hat mindestens eine existierende Verbindung.                                      |
|-----------|---------------------------------------------|----------------------------------------------------------------------------------------------------|
|           | grün blinkend                               | Keine Verbindung: Das Gerät hat keine existierenden Verbindungen.<br>IP-Adresse ist vorhanden.         |
|           | rot                                         | Doppelte IP-Adresse. Das Gerät hat festgestellt, dass die<br>zugewiesene IP-Adresse bereits existiert. |
|           | rot blinkend                                | Zeitüberschreitung einer Verbindung oder Verbindung unterbrochen                                       |
|           | rot/grün<br>alternierend<br><b>blinkend</b> | Das Gerät führt einen Selbsttest durch.                                                                |
|           | aus                                         | Das Gerät ist ausgeschaltet oder hat keine IP- Adresse.                                                |
| DCU/FM    | blau                                        | DCU Programm stop                                                                                      |
|           | blau blinkend<br>mit 1 Hz                   | DCU Programm run                                                                                       |
|           | aus                                         | DCU/FM off                                                                                             |
|           | rot                                         | <b>DCU Fehler</b>                                                                                      |
|           | blau/rot<br>blinkend                        | Forcemode aktiv                                                                                        |

Tabelle 74: Informationen zu den LED-Farben

# 10 Zubehör

Allgemeines Zubehör finden Sie im Internet unter:

<http://www.beldensolutions.com>